# Principles of data reduction: infrared imaging

- NOTCam survival guide -

Erkki Kankare 15<sup>th</sup> October 2013 FINCA observing school

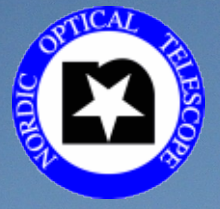

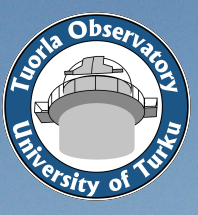

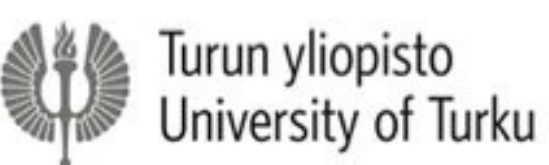

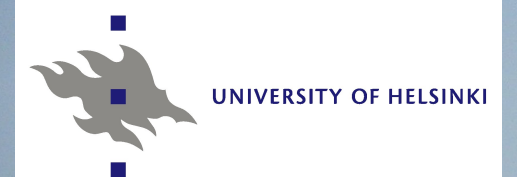

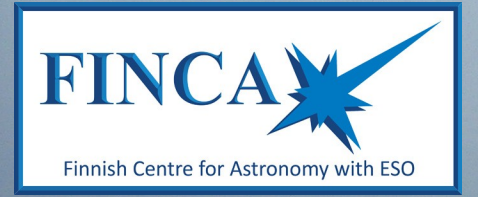

## Near-infrared (near-IR)

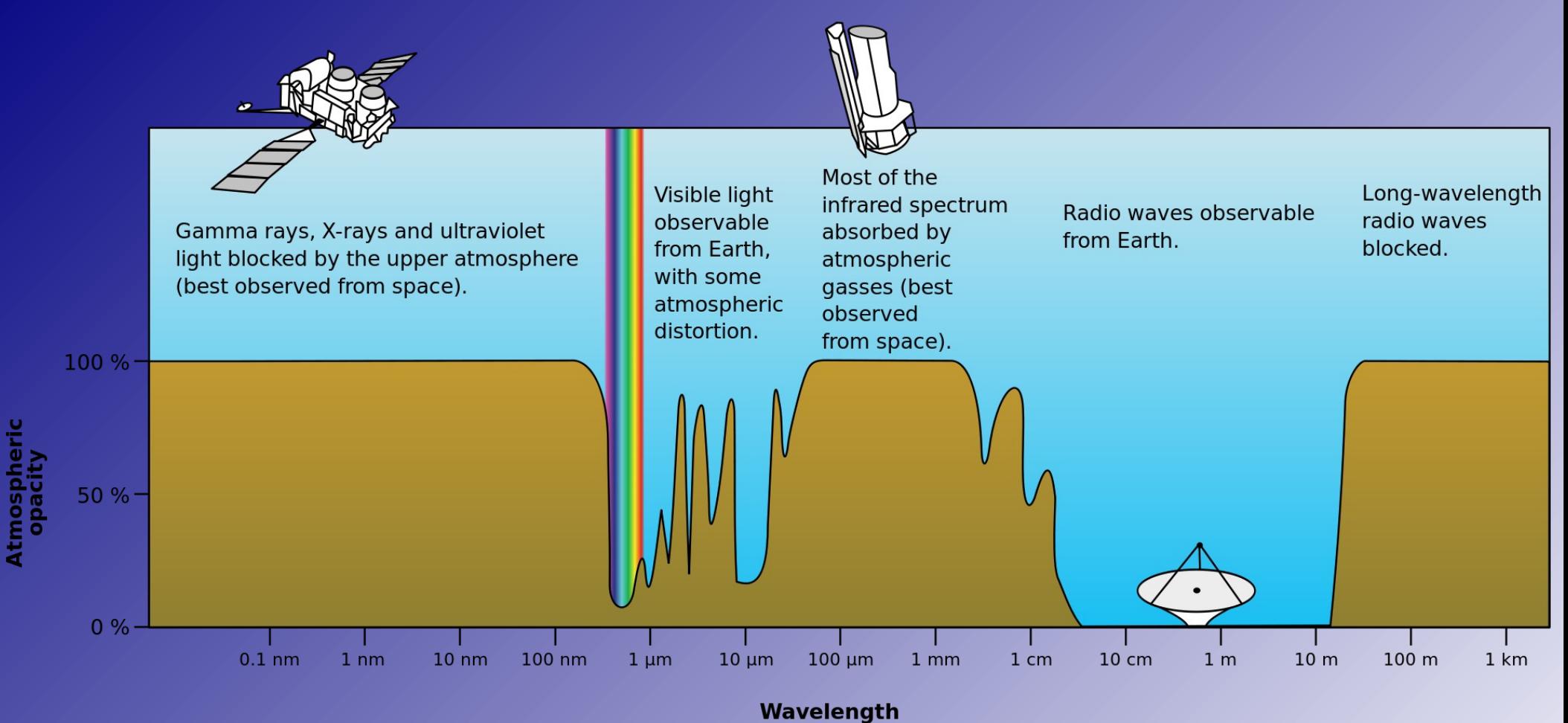

- $\sim$  7000 Å 5 µm (not visible for human eye)  $\odot$
- Atmosphere mostly transparent in near-IR  $\odot$ (ground-based telescopes useful)

### Nordic Optical Telescope near-infrared Camera and spectrograph (NOTCam)

- www.not.iac.es/instruments/notcam/  $\bigcirc$
- Rockwell "HAWAII" HgCdTe array  $\odot$
- 1024x1024x18.5μm pixels  $\odot$
- Wide-field imaging
	- $\circ$  4' x 4' (0.234"/pixel)
- **E** High-resolution imaging
	- 80" x 80" (0.078"/pixel)
- Long-slit spectroscopy  $\odot$
- 0.8 2.5 μm wavelength range
- 4 quadrants in the array $\bullet$

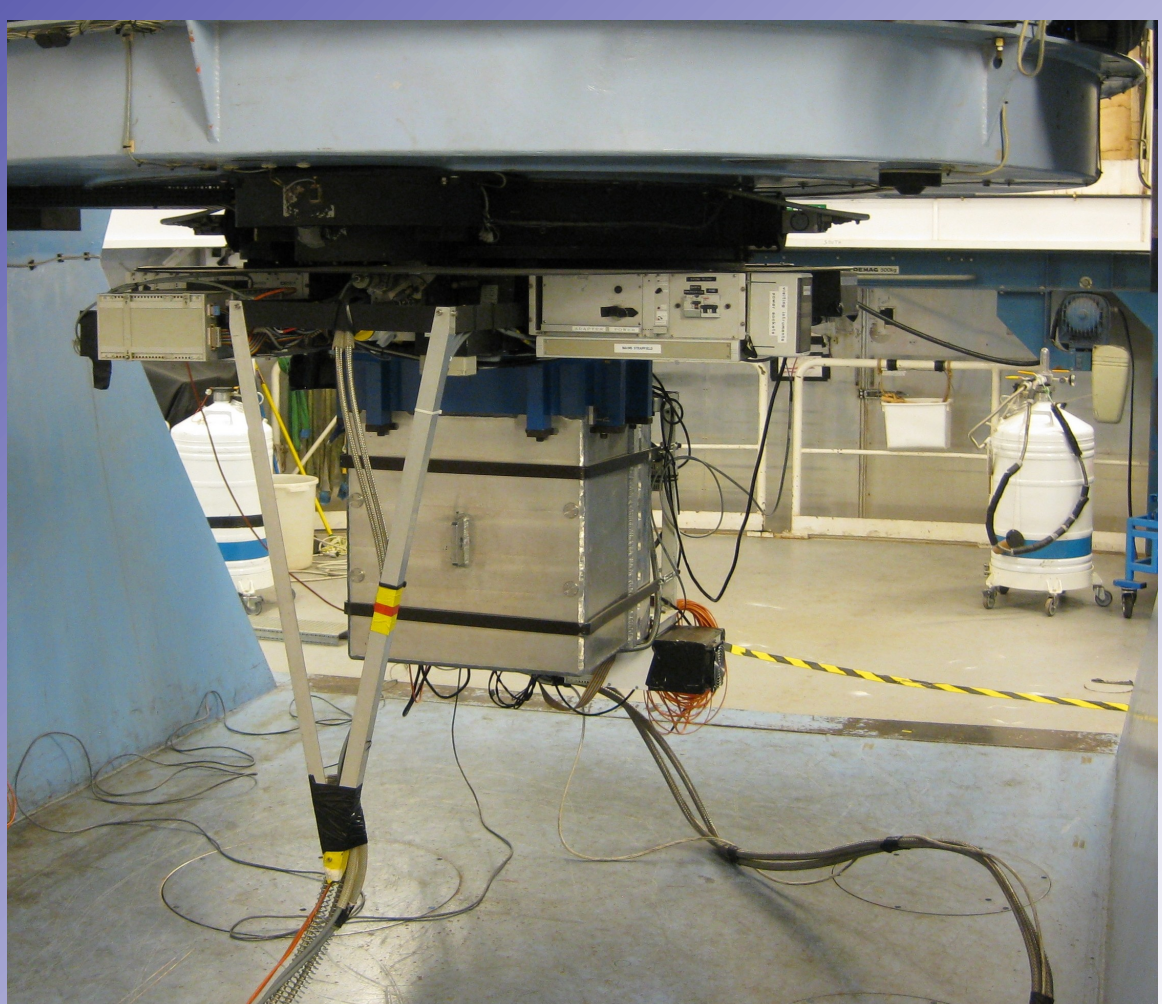

- Fixed setup  $\bigcirc$ 
	- Broadband imaging JHKs  $\odot$
	- **Selection of other filters**
- All filters have their own focus offset (foc-del)  $\odot$ compared to the WF K-band

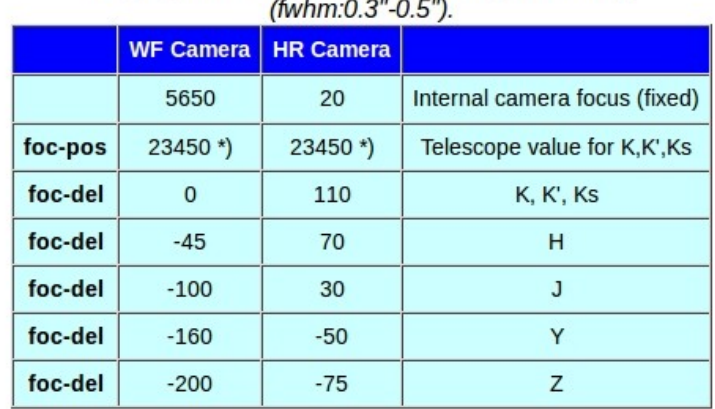

Imaging mode focus offsets found in good seeing

www.not.iac.es/instruments/notcam/filters/index.html $\odot$ 

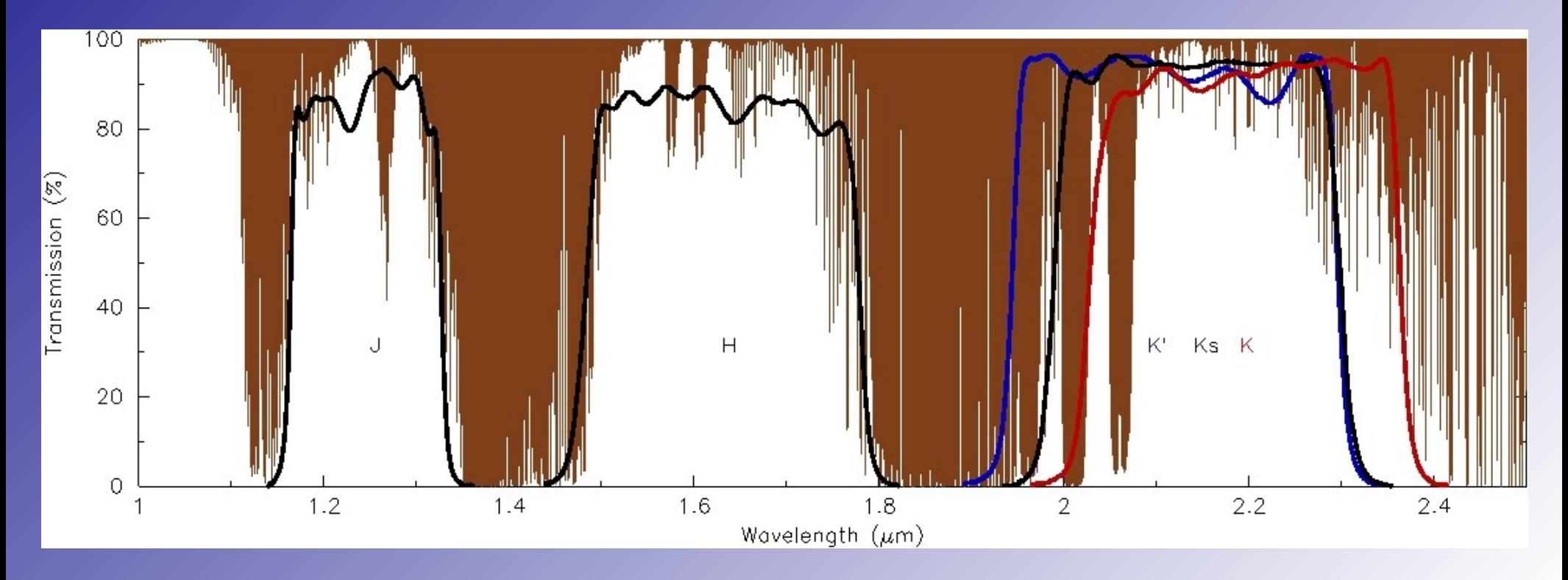

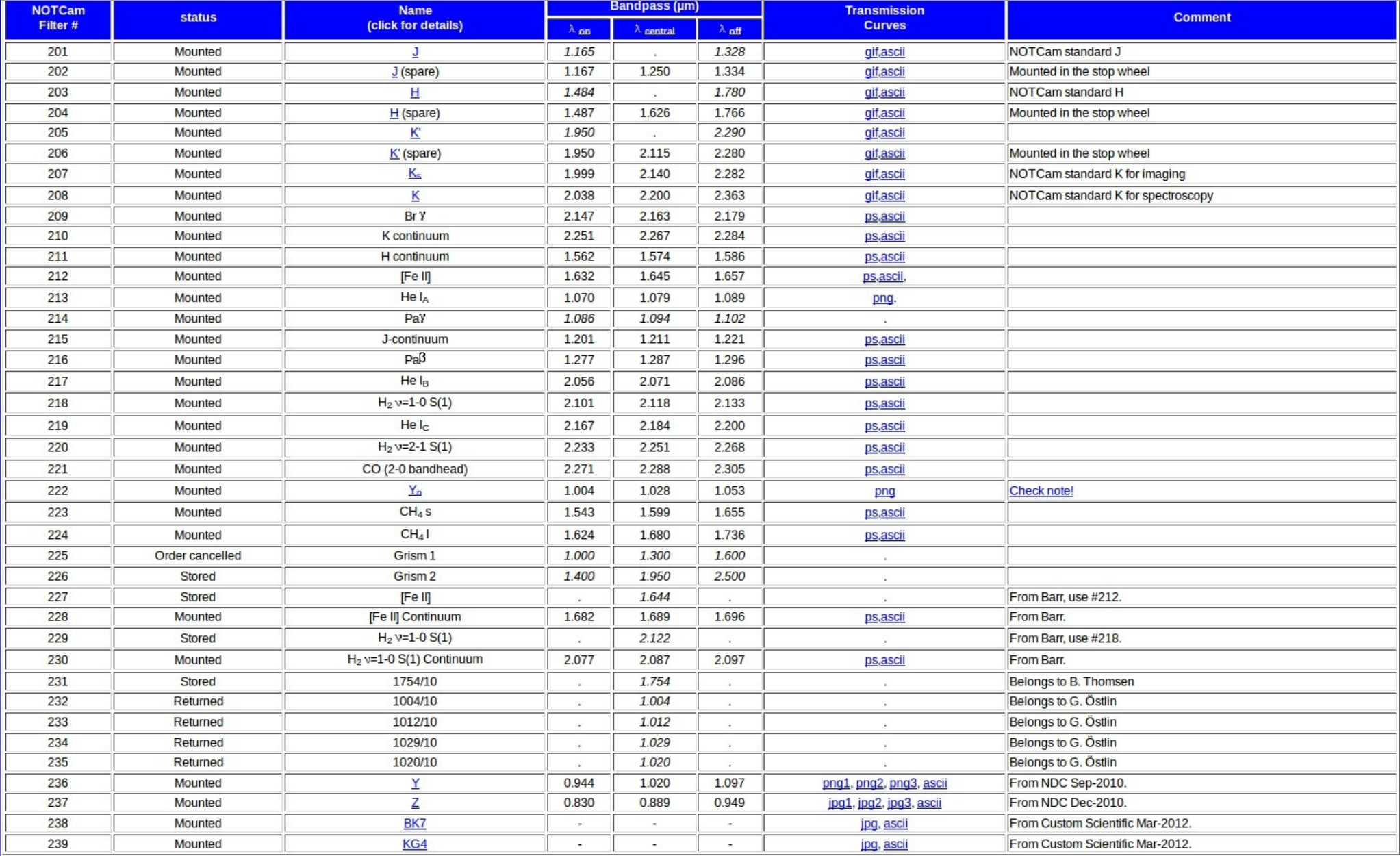

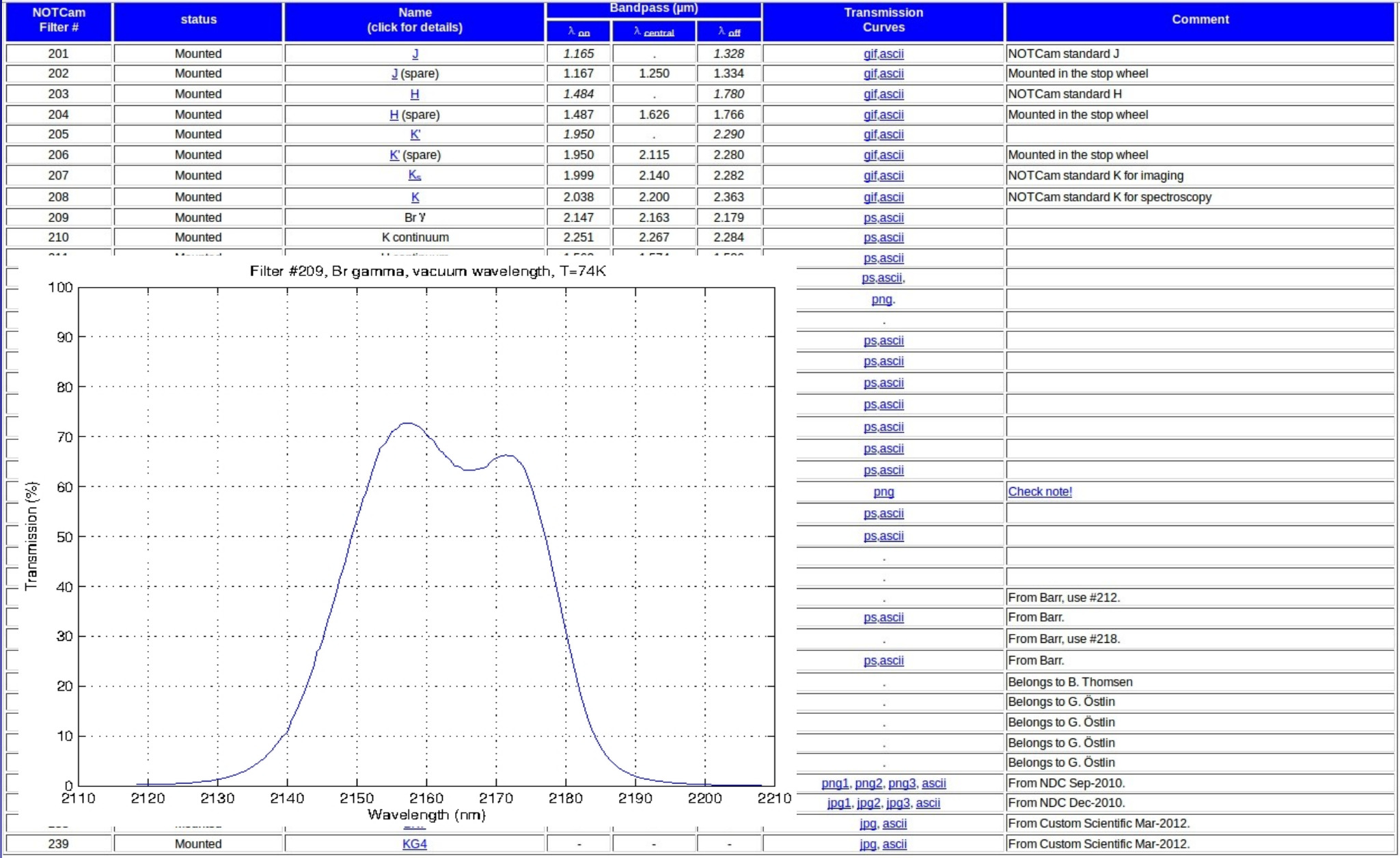

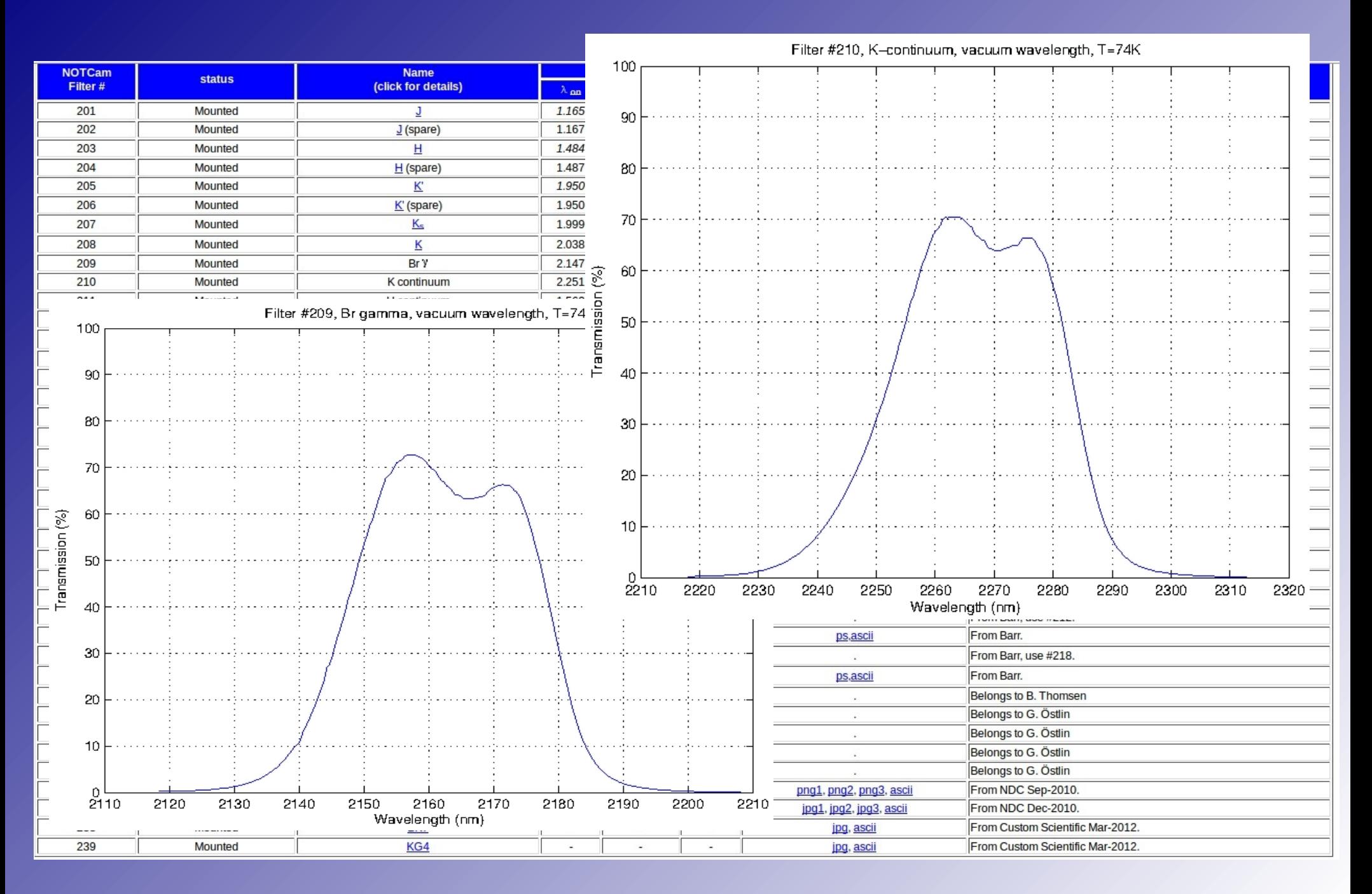

## Bad pixels & Calibration

- www.not.iac.es/instruments/qc/
- Dead column in the centre of the array due  $\bigcirc$ to the readout 'feature'.
	- Also many cold pixels
- The only calibrations required for NOTCam near-IR imaging are differential (bright and faint) sky flats. Faint frames are used to subtract the thermal emission (independent of the sky intensity) from the bright frames.
- No bias subtraction
- Darks can be used to make a bad pixel mask  $\odot$ (this is also available on the NOT web pages)
- No dark subtraction NOTCam dark current is un-stable (and sky subtraction is done anyway)
- Dark exposures can be used to reset  $\bullet$ memory effects on a saturated array
	- clean3

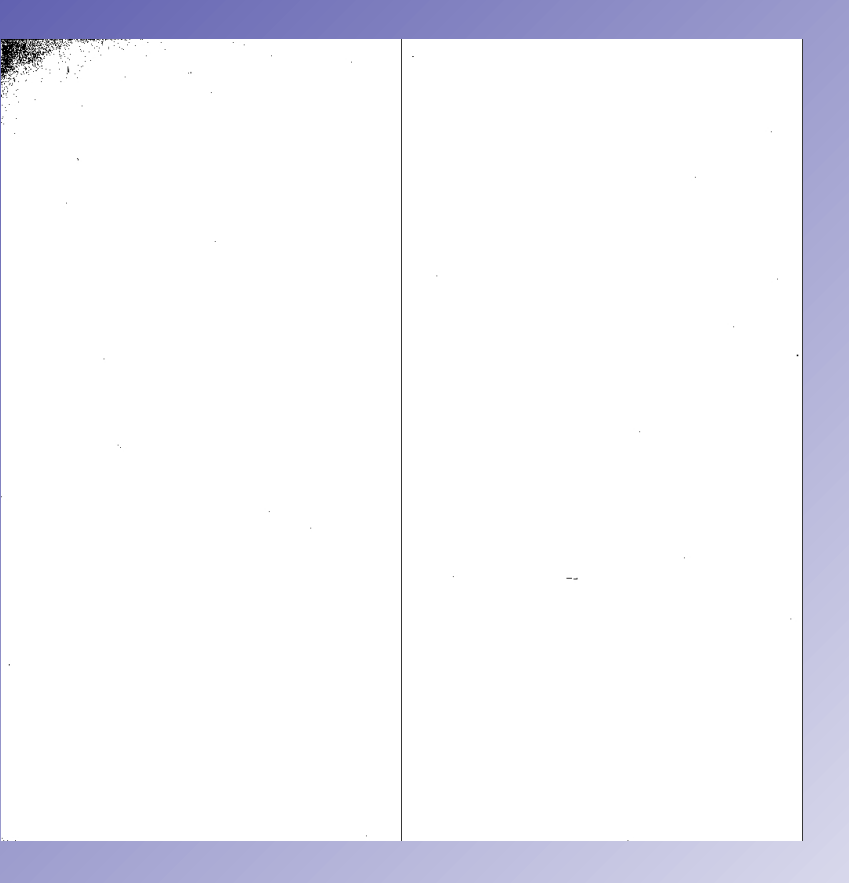

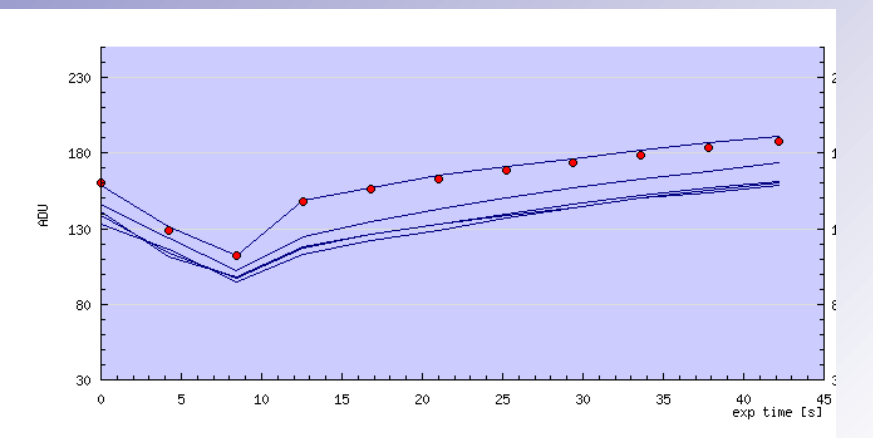

# Distortion

- www.not.iac.es/instruments/notcam/calibration.html  $\bigcirc$
- WF camera suffers from optical distortion  $\odot$
- Distortion correction model available  $\odot$
- Uncorrected (left) and distortion corrected (right) Hband images of the field used to make the model

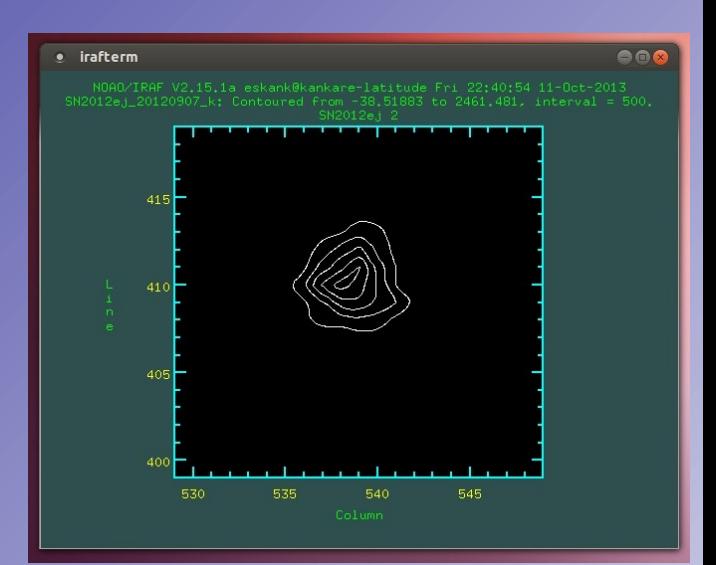

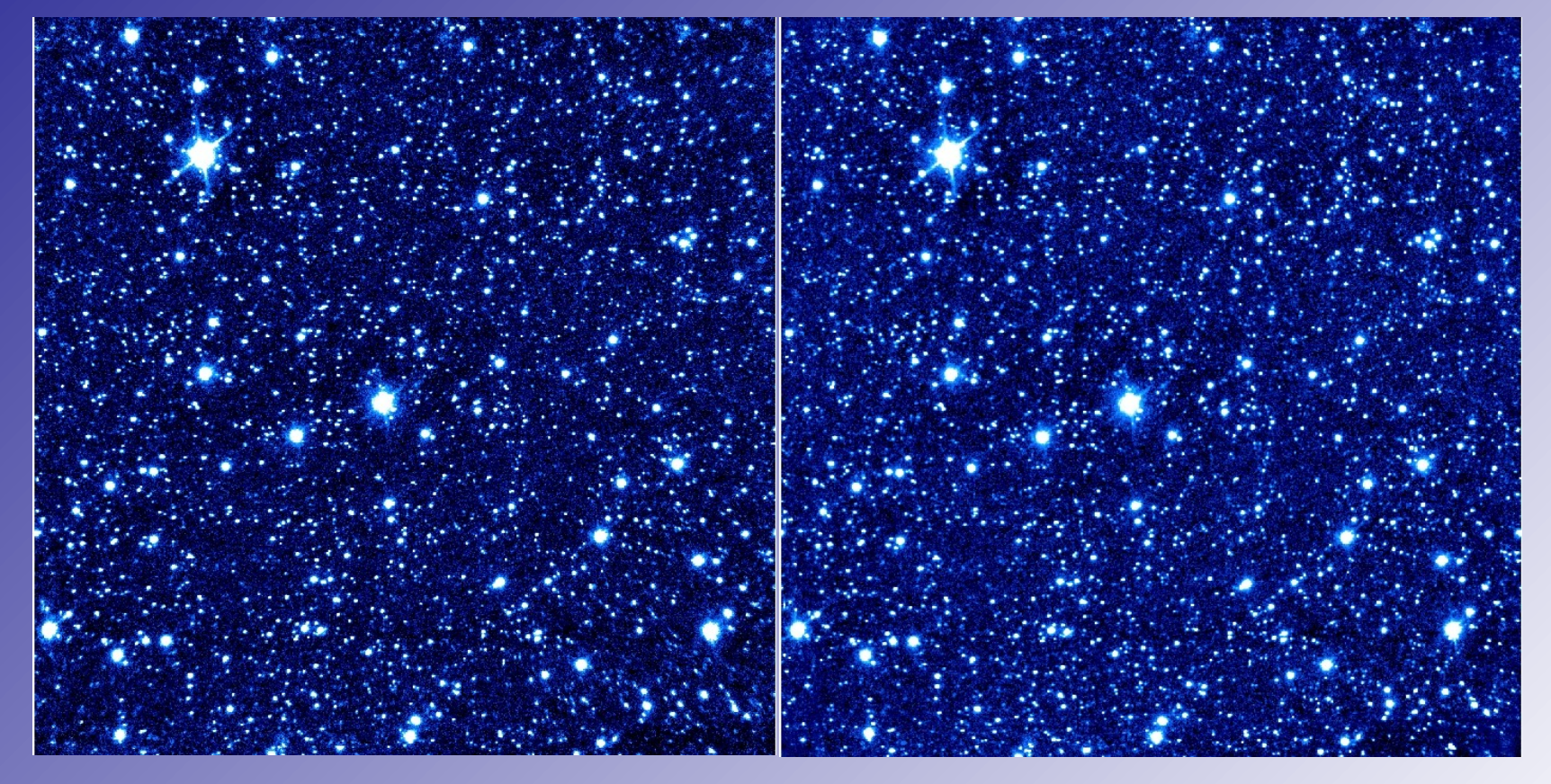

# Distortion

- www.not.iac.es/instruments/notcam/calibration.html  $\bigcirc$
- WF camera suffers from optical distortion.  $\odot$
- Distortion correction model available  $\bigcirc$
- Uncorrected (left) and distortion corrected (right) Hband images of the field used to make the model

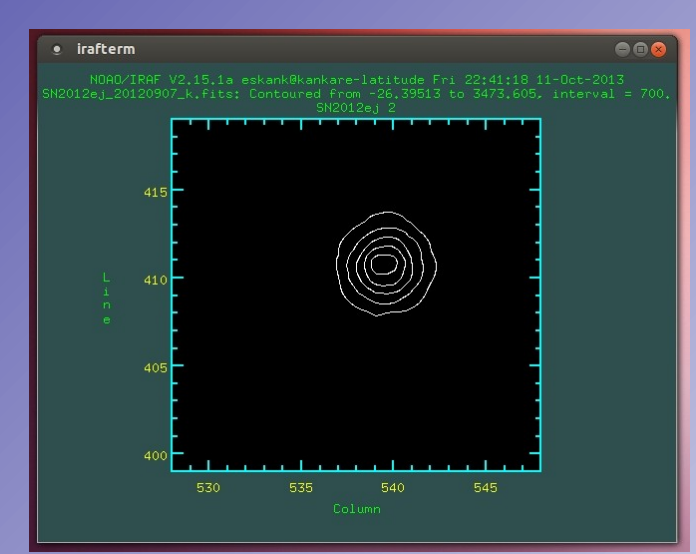

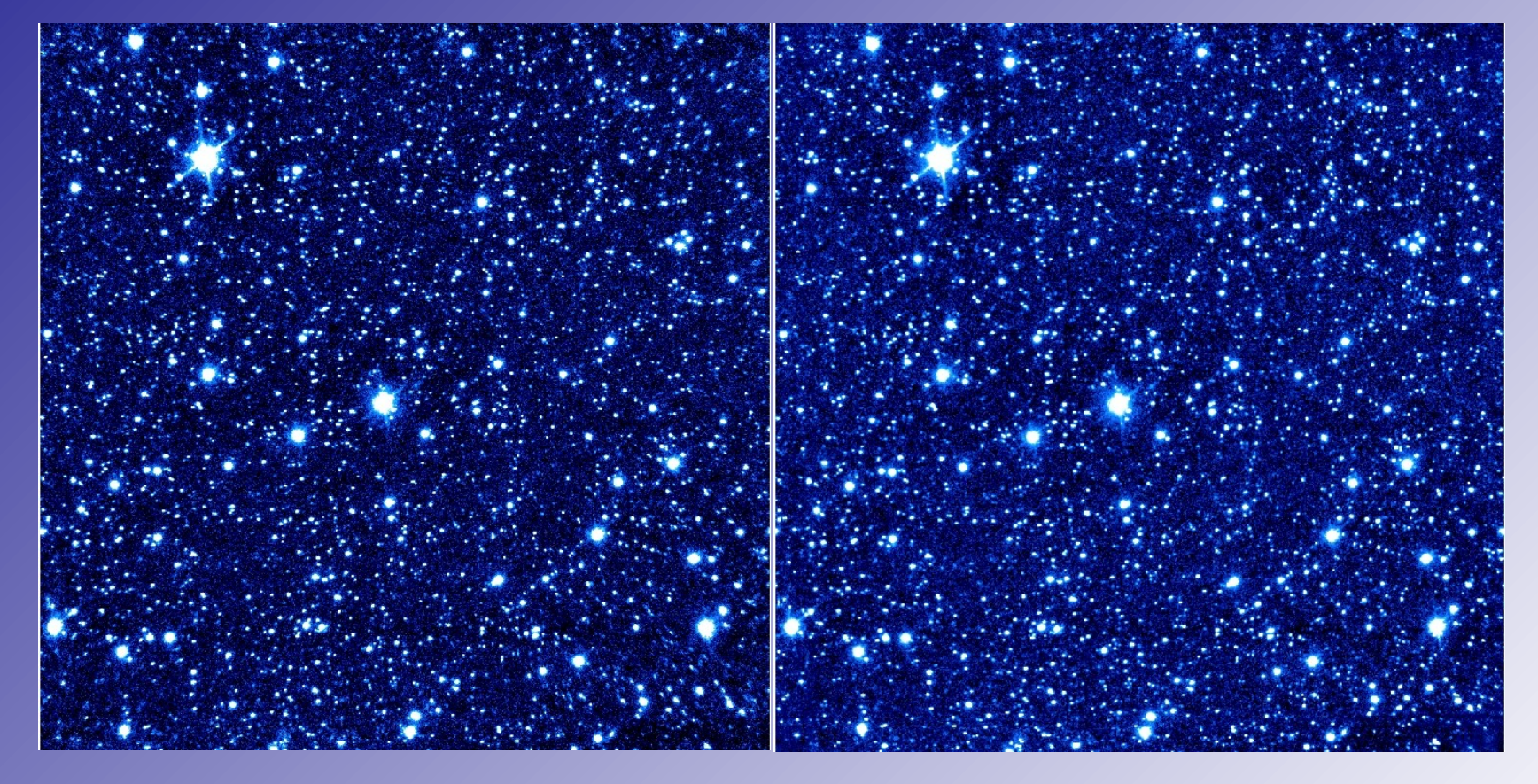

### GAIN & RON

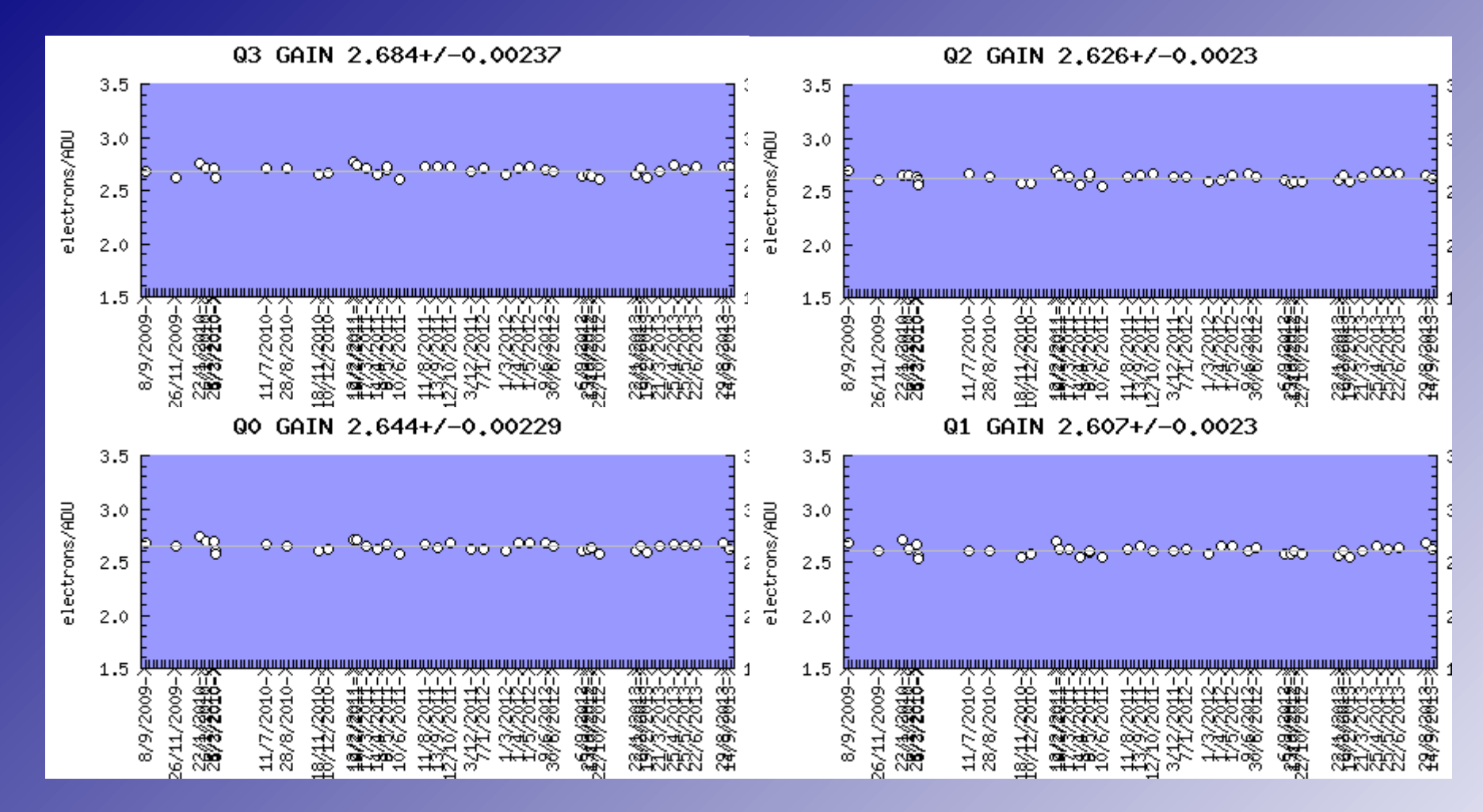

- www.not.iac.es/instruments/qc/ O
- Gain, relation between photons/electrons and ADUs/counts:  $\odot$ e - /ADU (ADU = Analogue-to-Digital Unit)
- Ramp-sampling mode (frame mode), gain  $\sim$  2.6 e<sup>-</sup>/ADU  $\bullet$

### GAIN & RON

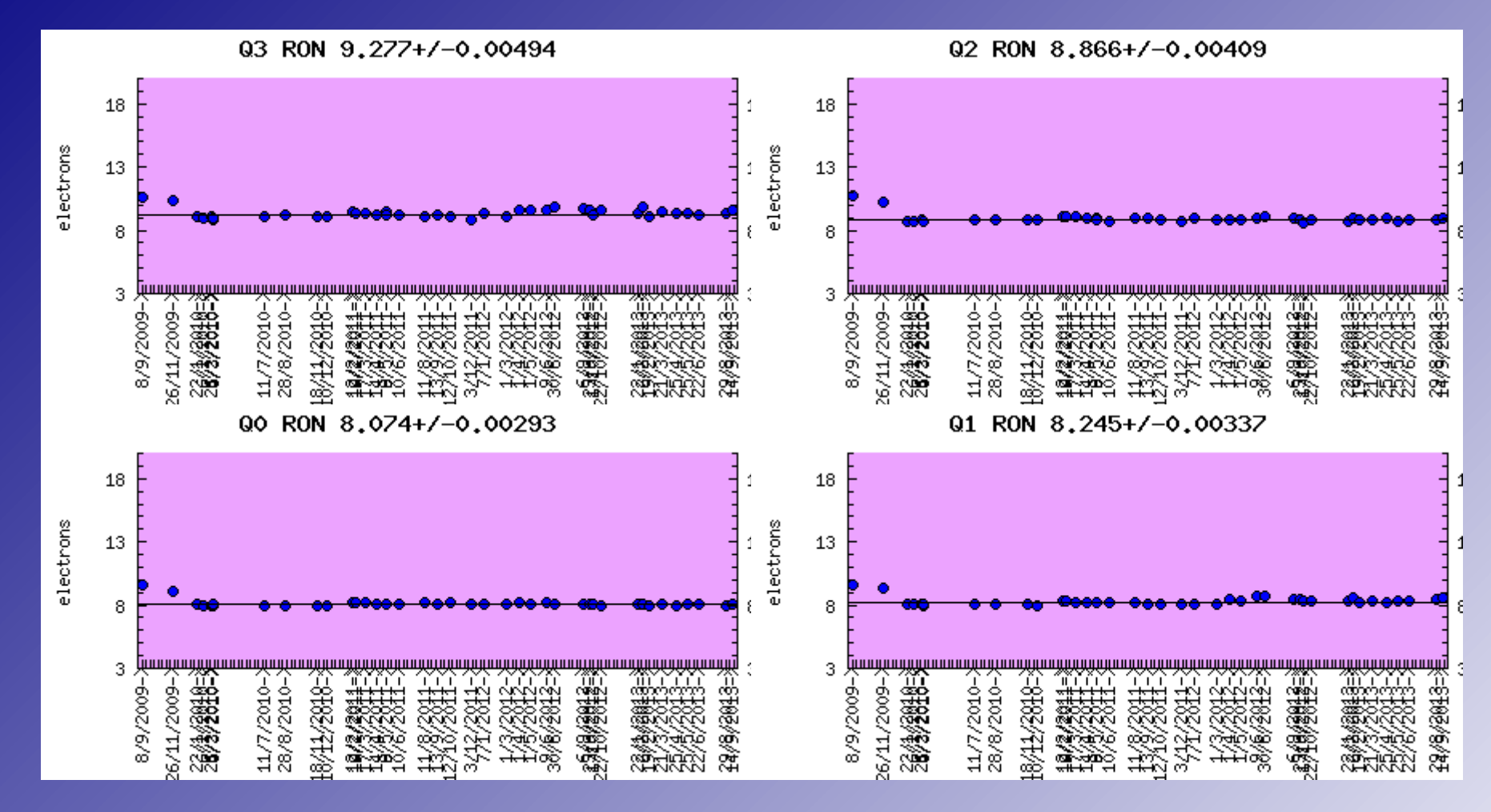

- www.not.iac.es/instruments/qc/
- RON (read-out-noise)  $\odot$
- Ramp-sampling mode (frame mode), RON  $\sim$  8.6 e<sup>-</sup>  $\bullet$

## **Linearity**

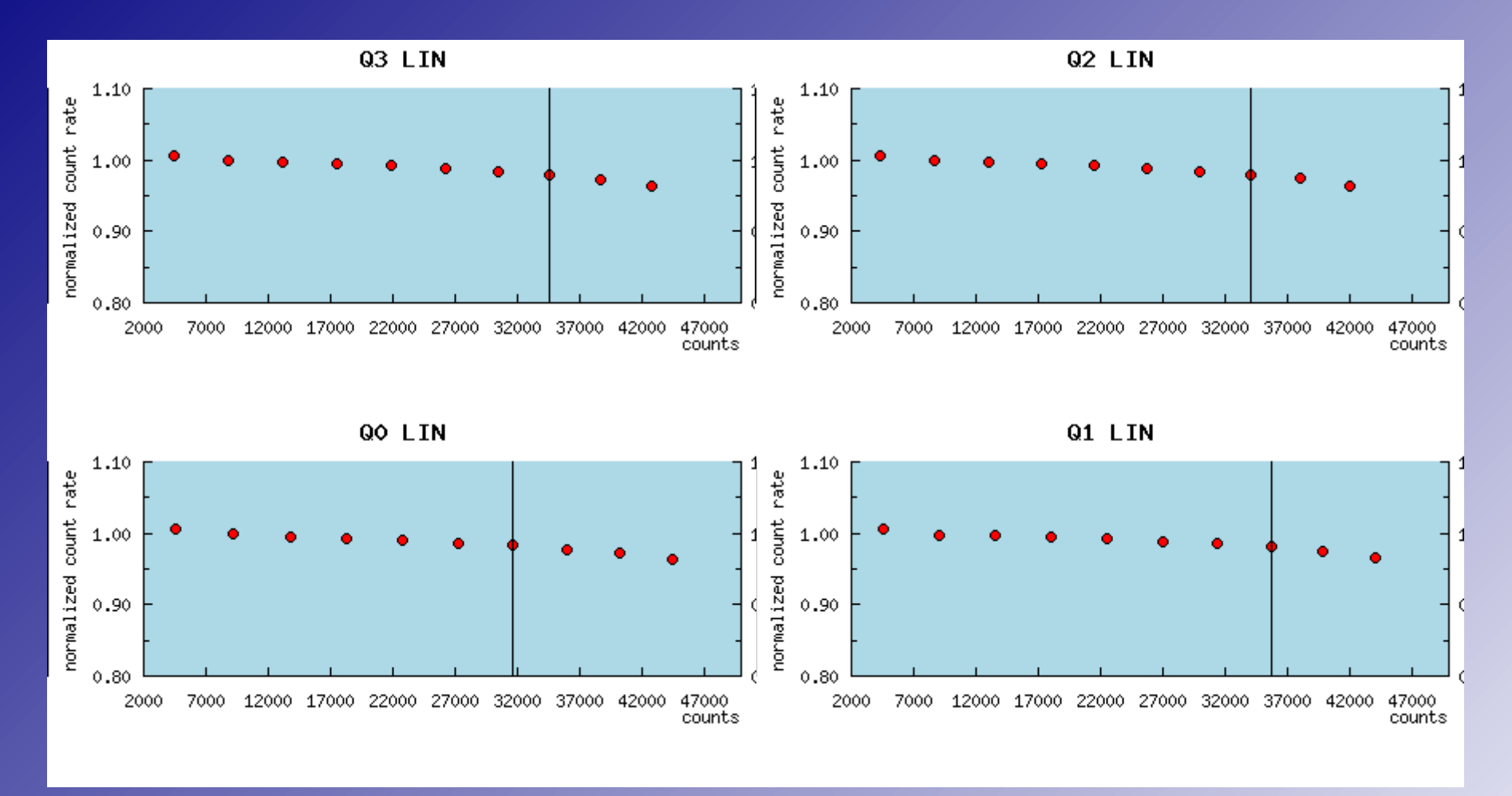

- [www.not.iac.es/instruments/qc/](http://www.not.iac.es/instruments/qc/)  $\bullet$
- Linearity region: range of counts with a constant gain within a small (<1%) error  $\odot$ 
	- Typical problem with near-IR arrays (CCDs linear up to the saturation limit)  $\bullet$
- Linearity <25000 counts $\odot$

## **Linearity**

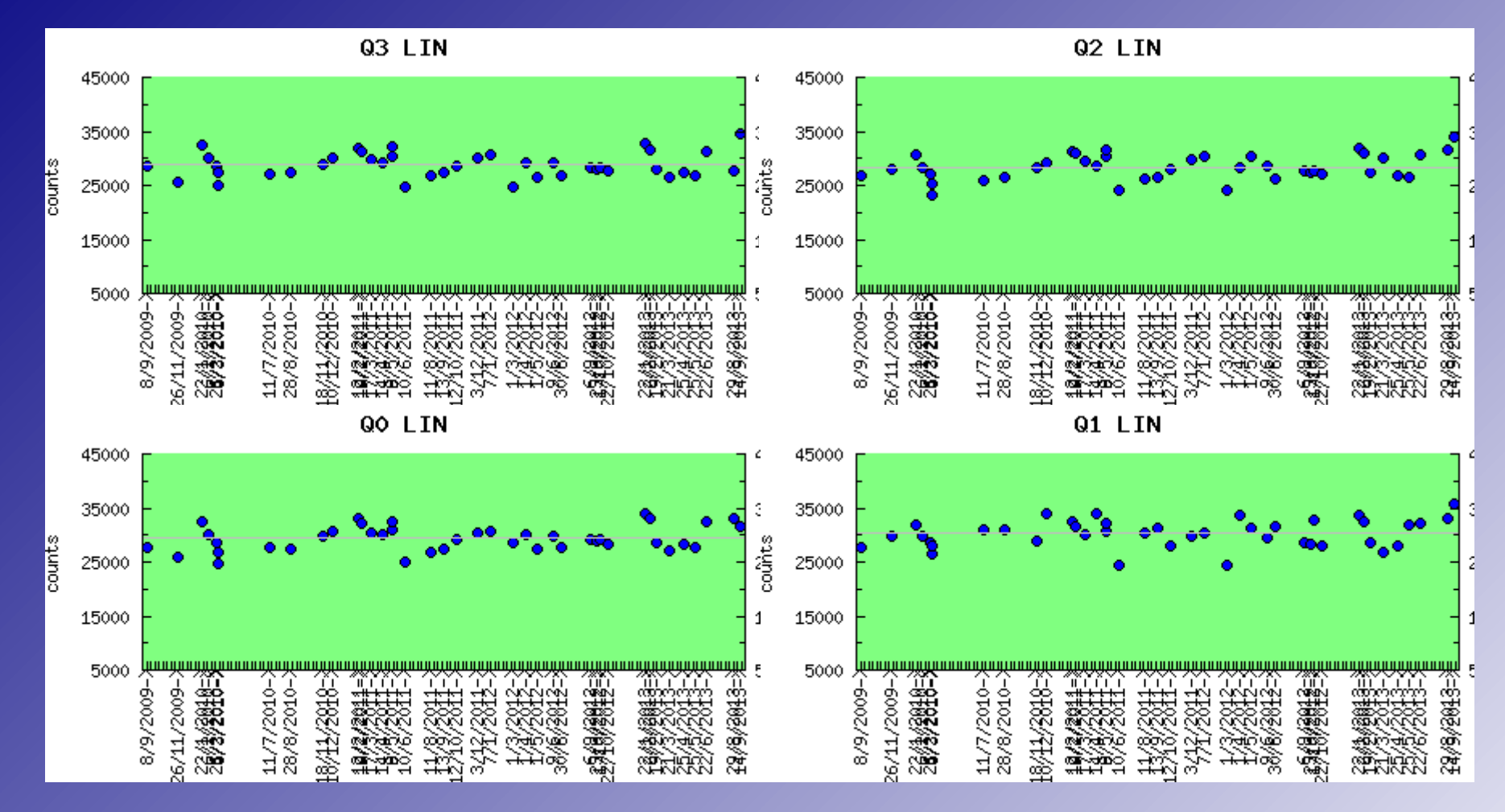

- [www.not.iac.es/instruments/qc/](http://www.not.iac.es/instruments/qc/)
- Linearity region: range of counts with a constant gain within a small (<1%) error  $\odot$ 
	- Typical problem with near-IR arrays (CCDs linear up to the saturation limit)  $\bullet$
- Linearity <25000 counts $\bullet$

## Sky background

- In near-IR the sky background is always high
	- Typical exposure of 6x10 sec with frame mode
		- $\circ$  In J-band  $\sim$ 3000-5000 ADU
		- $\circ$  In H-band  $\sim$ 15000-25000 ADU
		- In Ks-band ~20000-30000 ADU
- **Sky subtraction crucial!** 
	- For compact sources dithered (jittered) target frames as sky frames
	- For extended sources separate sky frames (beam-switch mode)
	- Target and sky observations require the same total exposure time
- Observing strategy
	- $\bullet$  Sky changes rapidly and only  $\lt 1$ -2 min exposures should be used
		- Pay attention to the linearity!!
		- Adjust exposure parameters for the sequence, if necessary
	- Multiple short exposures with a dither pattern (5-point dice, 3x3 grid)
		- Repeat sequence if necessary for the desired S/N ratio
	- 1st exposure with a new filter usually low-quality

### Exposure commands: exp, mexp, frame

- Reset-read-read mode (Fowler sampling):
	- **•** reset the array, read out a reset frame, integrate, read-out, on-line subtract reset frame.
	- Used by exp t (single t sec exposure) and mexp t N (N exposures of t sec, the average of which is the final image).
	- Image count level t sec
	- Final single image  $*$  fits[1], reset frame  $*$  fits[2]
		- mexp creates a separate average file to use (extension \*fits[1])  $\odot$
- Ramp-sampling mode:  $\odot$ 
	- reset the array, read out a reset frame, integrate, multiple read-outs during the integration.
	- Used by frame t N (t\*N exposure corrected with linear regression analysis to reduce the noise by a factor of  $N^{\frac{1}{2}}$ )
	- $\circ$  Image count level  $t * N$  sec
	- Final image  $*$  fits[1], read-out files  $*$ fits[2] ...  $*$ fits[N+1], reset frame  $*$ fits[N+2].
- NOTCam files, like all NOT files, are Multiple Extensions FITS (MEF) files
- Integration time  $+$  Overheads = 1.4 x integration time (more with beamswitch)  $\bullet$

### Exposure commands: frame

### **6** Applications Places ● S FT ■ ■ ■ ★ ■

· SAOImage ds9

(1) Oct 12, 17:58 L Erkki Kankare 也  $f<sub>1</sub>$ 

OOR

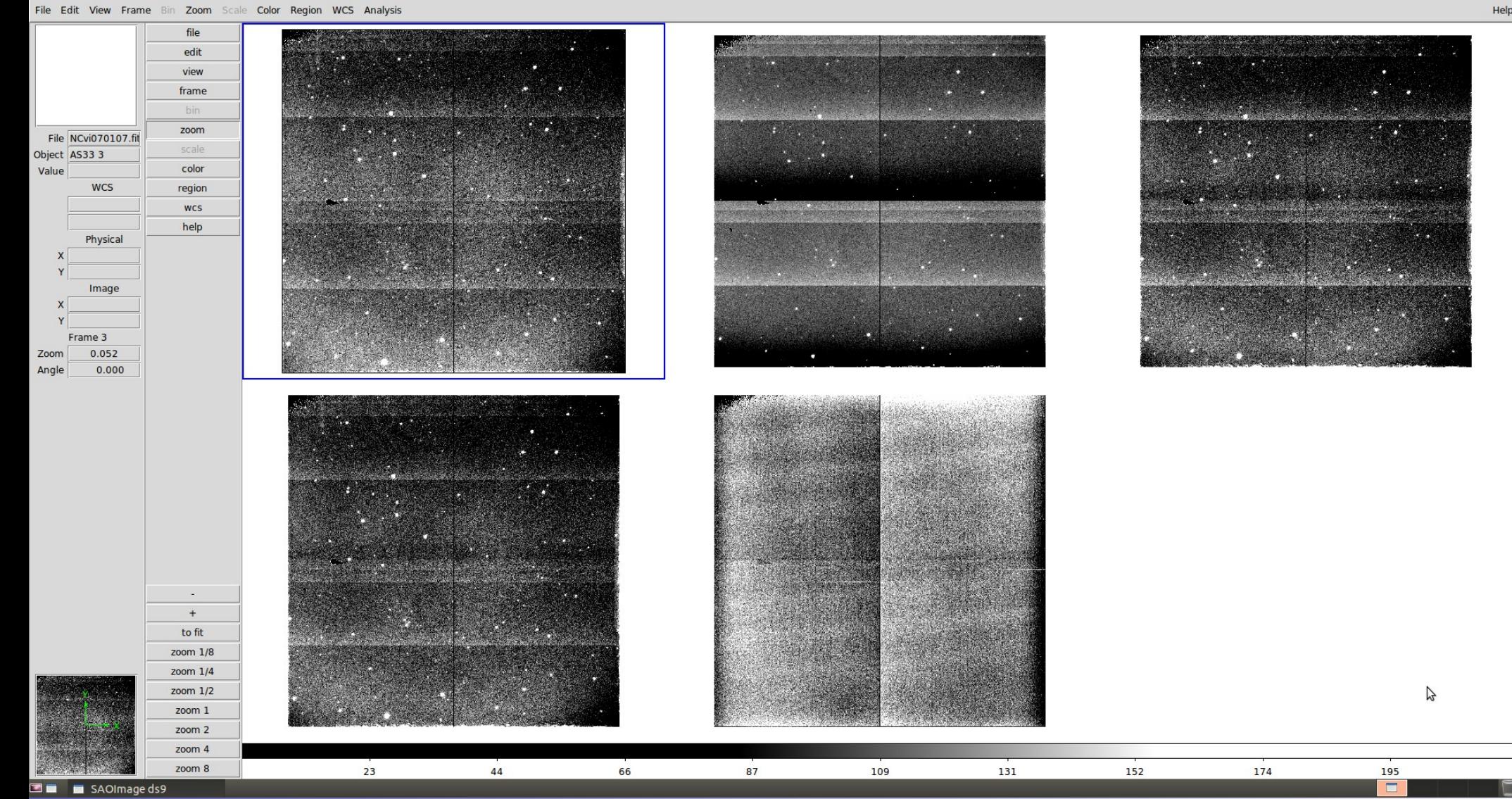

Vertical pattern is called a "reset anomaly" ("bias tilt", "dc-gradient"), typical for Hawaii arrays. Present independent of the used exposure modes.

### Exposure commands: mexp

- Look for an empty EXPMODE keyword in the header for the average files
- Average files are also byte-wise half the size of the original files  $\bigcirc$
- Example: 5 (dice) J-band images observed with mexp 15 4  $\odot$ 
	- Files needed for reduction: NCve060274.fits , NCve060279.fits , NCve060284.fits , NCve060289.fits , NCve060294.fits

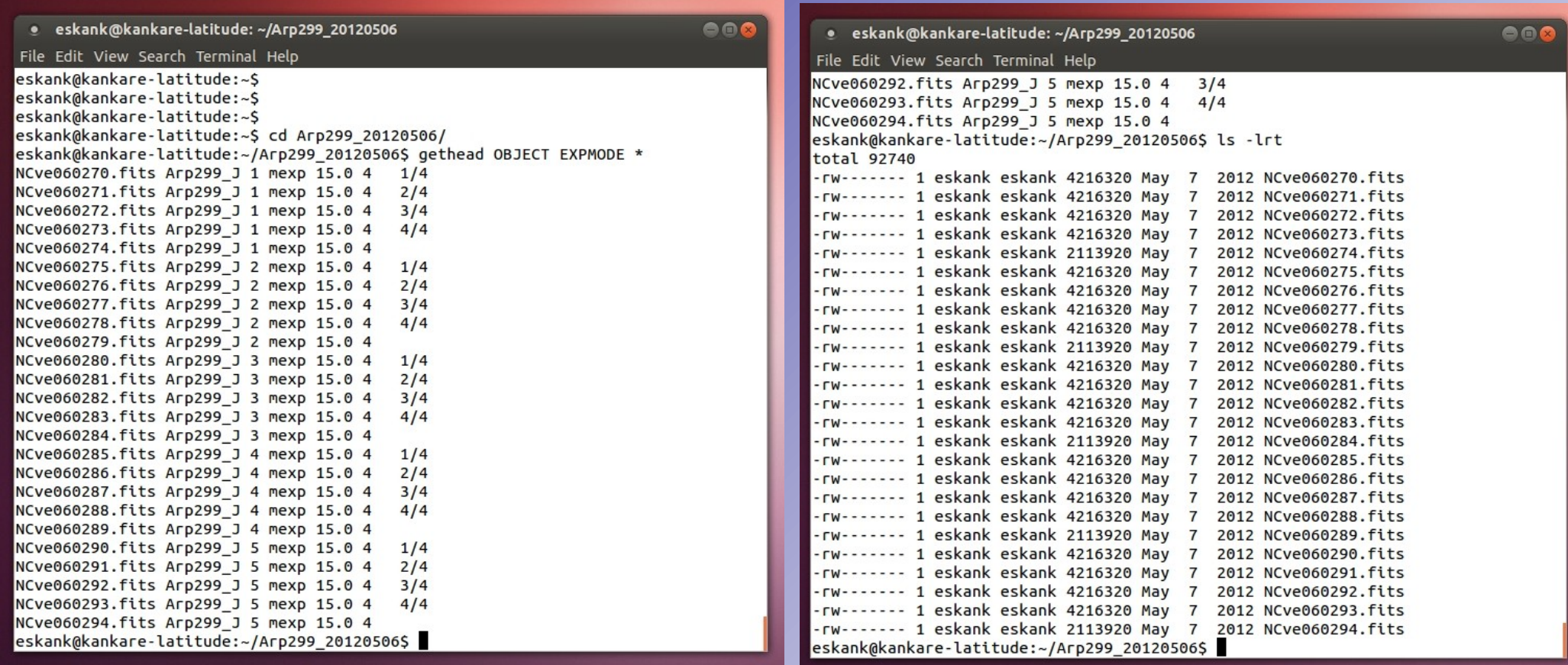

### Field orientation

- Default field orientation of NOTCam is -90  $\bigcirc$ 
	- North is Left, East is Up
- field-rot  $=$  -90 to minimize the spilling of LN<sub>2</sub>  $\bigcirc$

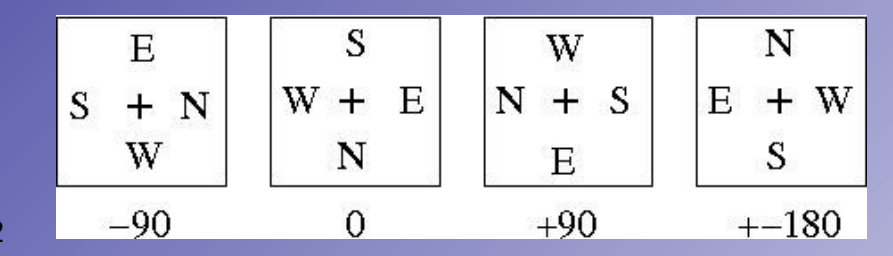

### Beam-switch & Guiding

- Separate sky frames for extended targets  $\bigcirc$
- Avoid bright stars on the OFF (sky) field  $\odot$
- Figure on the right: Example of beamswitching  $\bigcirc$ with NOTCAM-N-negX
- Beamswitch script ON-OFF sequence:  $\odot$ target – sky – target – sky ...

Below is a listing of all available NOTCam guide areas:

- NOTCAM-De NOTCam Default field (60" step quaranteed)
- NOTCAM-Ma NOTCam Maximum field (not useful for dithering)
- NOTCAM-Re NOTCam Reduced field (100" step guaranteed)
- NOTCAM-Be-NS Beamswitch offset in NS direction
- NOTCAM-Be-EW Beamswitch offset in EW direction
- NOTCAM-S-posX Beamswitch offset to the South (target moves in positive X direction)
- NOTCAM-N-negX Beamswitch offset to the North (target moves in negative X direction)
- NOTCAM-E-negY Beamswitch offset to the East (target moves in negative Y direction)
- NOTCAM-W-posY Beamswitch offset to the West (target moves in positive Y direction)

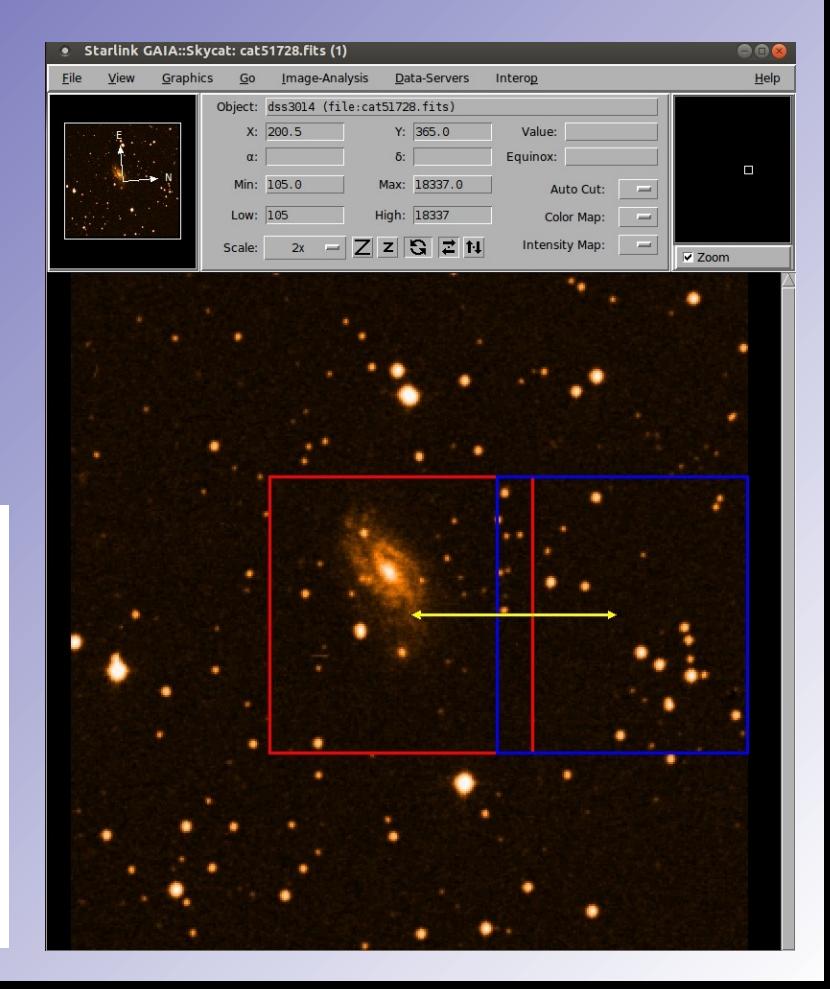

### NOTCam observer's graphical user interface

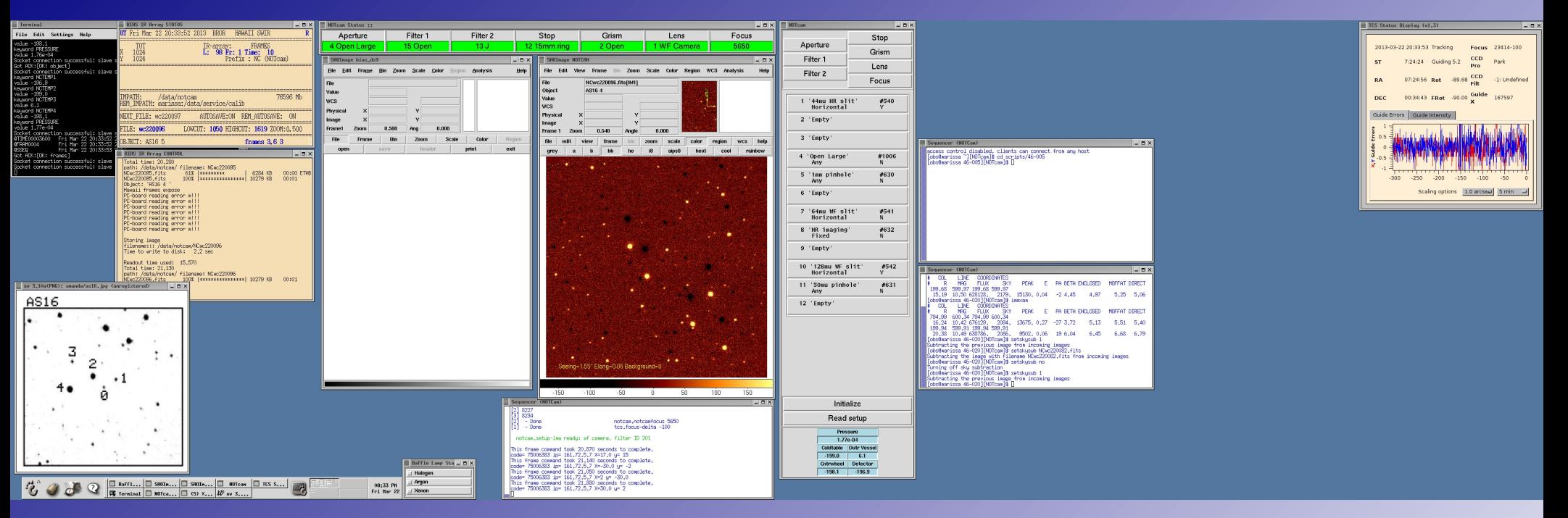

- Optical elements on the light path listed  $\bullet$
- GUI to manually select optical elements  $\odot$
- 2 x ds9  $\bullet$
- Sequencers for writing commands  $\odot$
- Status windows for the instrument/telescope  $\odot$
- Remote observers have a simplified version $\odot$

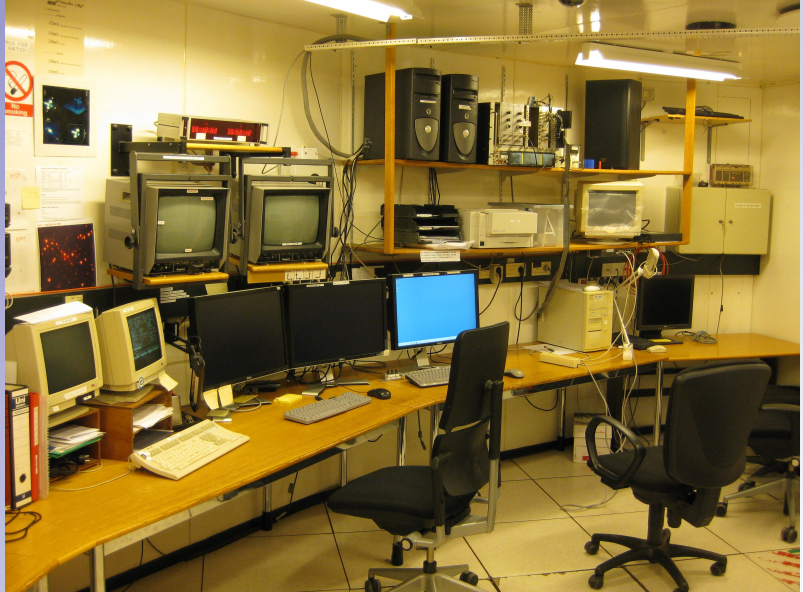

## How to observe with NOTCam?

- [www.not.iac.es/observing/seq/notcam-seq-scripts.html](http://www.not.iac.es/observing/seq/notcam-seq-scripts.html)
- www.not.iac.es/observing/seq/notcam-seq-commands.html  $\bigcirc$
- www.not.iac.es/observing/forms/signal/v2.2/index.php  $\bigcirc$
- Key notcam script 1: Setup imaging camera mode, filter and filter focus offset
	- **Setup-ima camera filter-ID** 
		- Example, setup H (#203) band with WF camera:  $\odot$
		- setup-ima WF 203  $\odot$
- Key notcam script 2: Sequence of observations with a 3x3 grid
	- 9point rmode t N "obj" step skew Ncycles
		- Example, 1x9-point with 6x5sec per pointing in frame mode of SN  $\odot$ 2012ej with 40" dither step and a 2" skew:
		- 9point frame 5 6 SN2012ej 40 2 1  $\bullet$
- Key notcam script 3: Beam-switch (takes 3x3 grid sequence both ON and OFF)  $\bullet$ 
	- beamswitch rmode t N "obj" dir beam step skew
		- Example: 1x9-point with 6x5sec per pointing in frame mode of SN  $\bullet$ 2012ej with 10" dither step, a 2" skew and separate sky:
		- beamswitch frame 5 6 SN2012ej N-negX 180 10 2 $\bullet$

### notcam package installation

- Installation instructions: [www.not.iac.es/instruments/notcam/quicklook.README](http://www.not.iac.es/instruments/notcam/quicklook.README)  $\odot$
- To summarise, open a new terminal and type:  $\bigcirc$ 
	- \$ cd
	- \$ cd iraf
	- \$ mkdir extern
	- \$ cd extern
	- \$ wget [www.not.iac.es/instruments/notcam/quicklook.tar.gz](http://www.not.iac.es/instruments/notcam/quicklook.tar.gz)
	- \$ tar xzf quicklook.tar.gz
	- $$ cd.$ .
	- \$ emacs login.cl
	- Add the following lines after the first 'keep' line
		- reset notcam = /home/myusername/iraf/extern/notcam\_v2.5/
		- task notcam.pkg = notcam\$notcam.cl
		- printf ("reset helpdb=%s,notcam\$lib/helpdb.mip\nkeep\n",
			- envget("helpdb")) | cl
	- Save and exit $\bullet$

## Reduction example 1: files & lists

- Files needed for reduction: flats and target frames
- **o** gethead command useful in reading file headers quickly
- Example data available in /course\_data/nir/SN2012ej\_20120907.tar.gz
- Create lists of files which include all the file names of 1 target in 1 band
- Create lists of files which include all the file  $\bigcirc$ names, in \*fits[1] format, of flats in 1 band
- Command examples:
	- In a terminal:
		- $\bullet$  Is NCvi0704\*fits  $>$  targetk
	- In iraf:
		- files NCvi0704 $*$ fits  $>$  targetk
	- Modify with a text editor (gedit, emacs, vi ...)

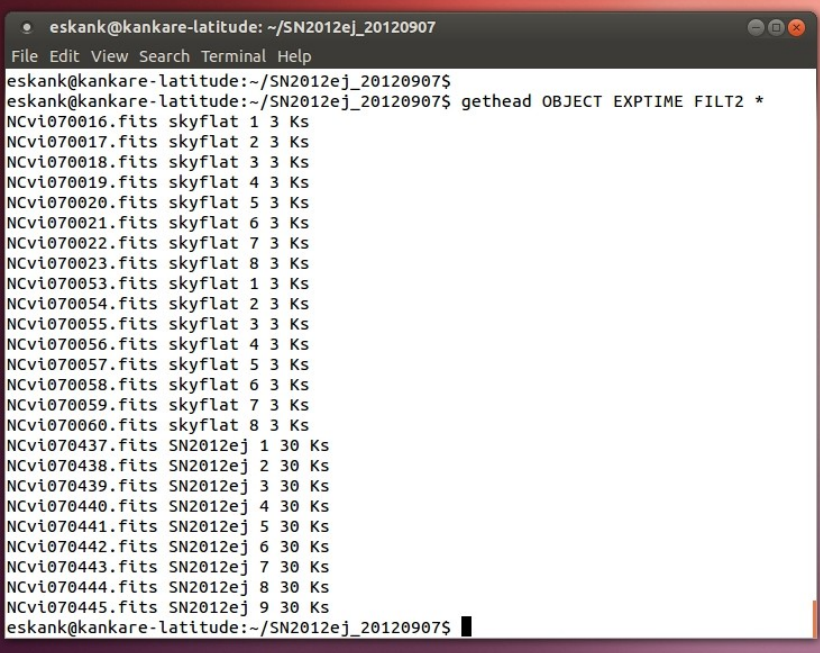

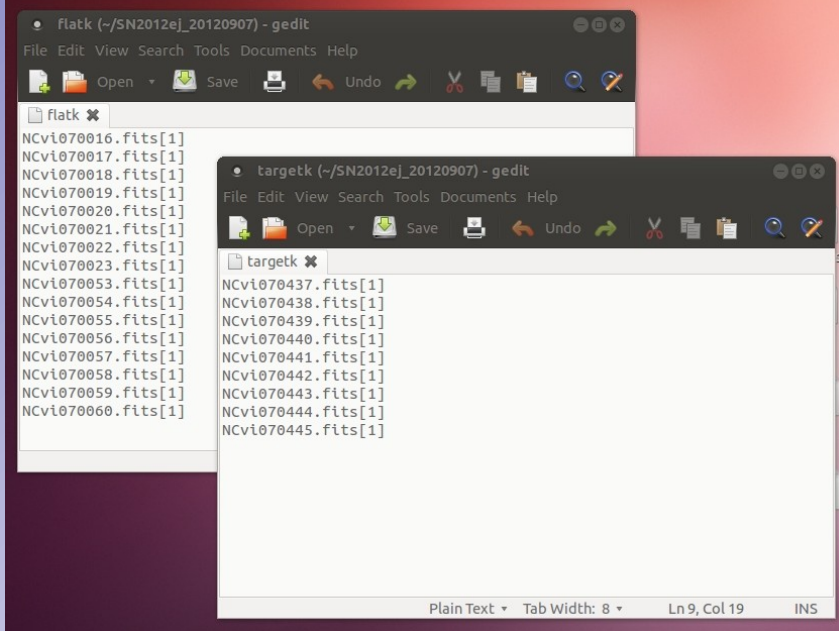

### Reduction example 1: notcam package & mkflat task

- Differential (bright and faint) flats with the same exposure time required
- Start iraf, open ds9, go to your data folder
- Download the bad pixel mask bad zero sci.fits  $\bigcirc$ [www.not.iac.es/instruments/notcam/badmask/](http://www.not.iac.es/instruments/notcam/badmask/)
- Uncompress and move to the data folder
- Open notcam package in iraf by typing notcam  $\bigcirc$
- Select mkflat task by typing epar mkflat and  $\odot$ set parameters, execute with :go

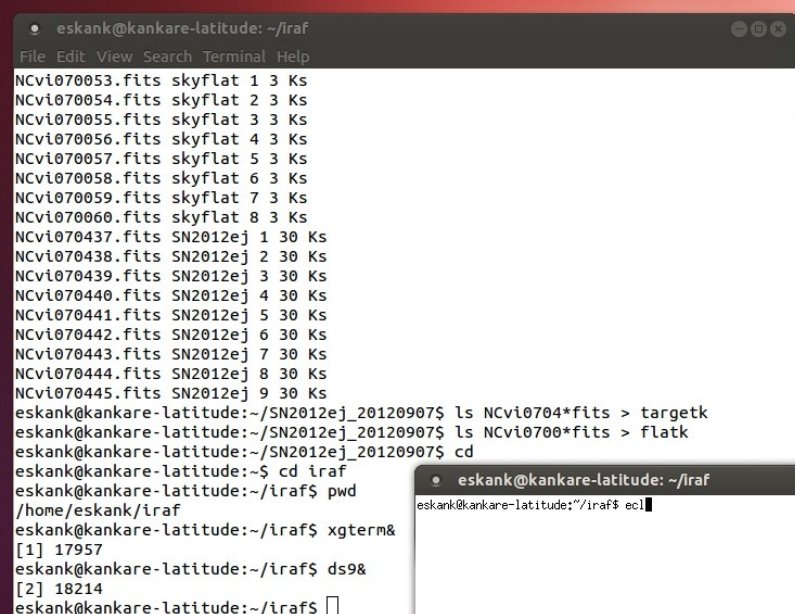

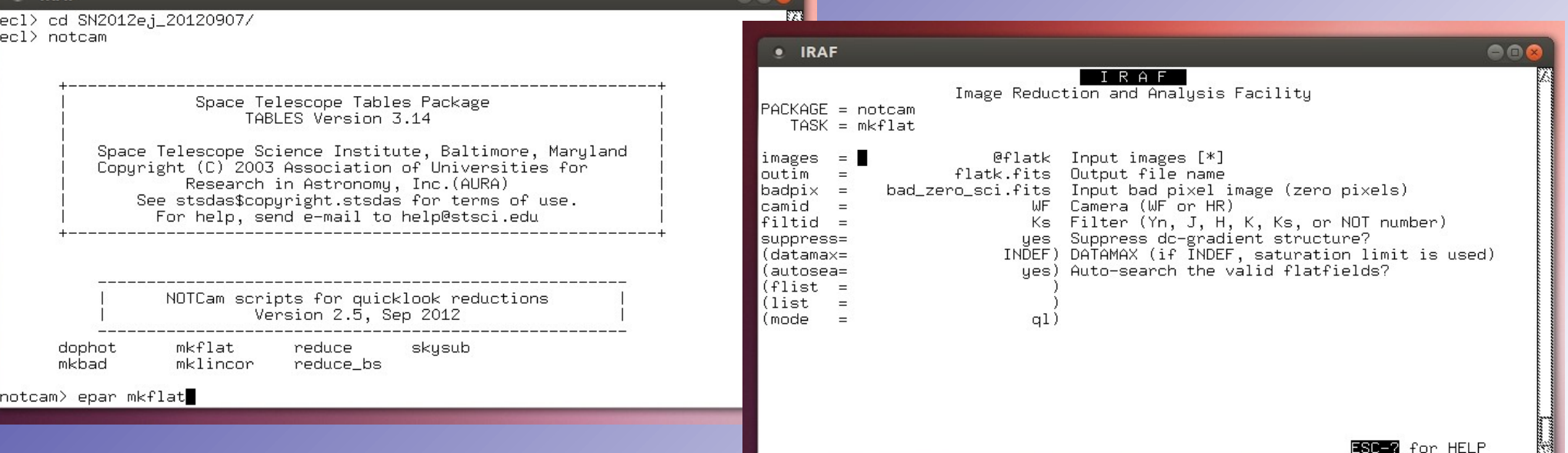

### Reduction example 1: master flat

### **③** Applications Places ● S FT ■ ■ ★ 2

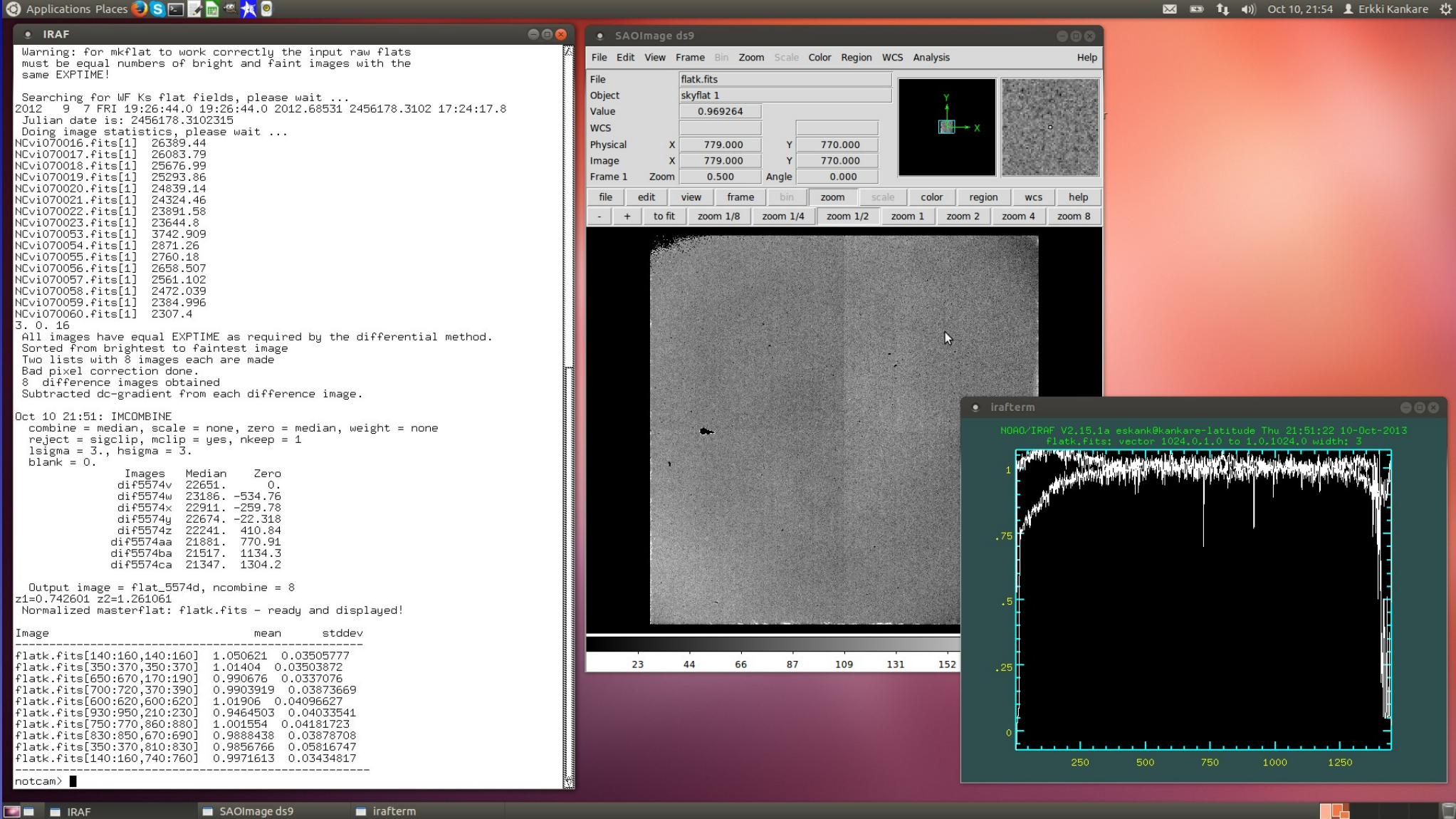

- Download the distortion correction model notcam.db for NOTCam WF camera from the NOT web pages: www.not.iac.es/instruments/notcam/distortion/
- Move notcam.db into the data folder
- Select reduce task by typing epar reduce and set parameters, execute with :go  $\odot$
- When prompted, select field star(s), common in the raw frames, close to the  $\odot$ science target with key press 'a'. Finish with 'q'.
- If trim  $=$  no, FOV of the final reduced image will match the first frame.  $\odot$

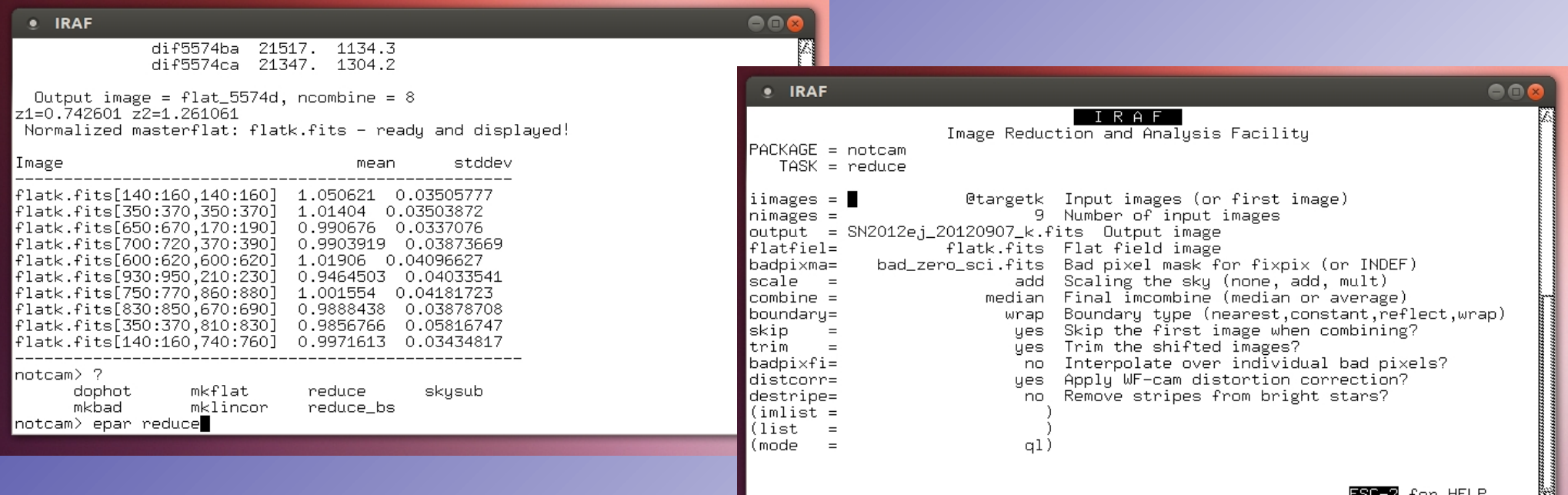

### **◎** Applications Places ● S FI ■ ■ ★ ■

 $\overline{\mathbf{X}}$   $\overline{\mathbf{x}}$   $\overline{\mathbf{t}}$   $\overline{\mathbf{t}}$   $\overline{\math$ 

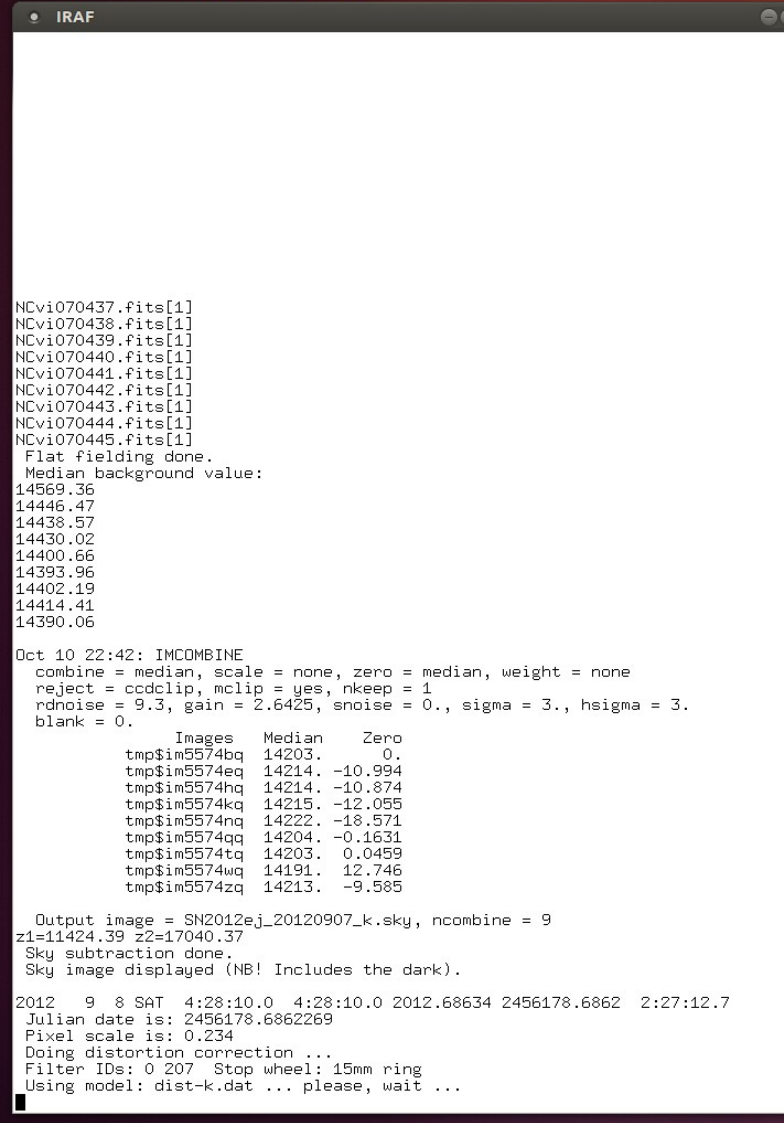

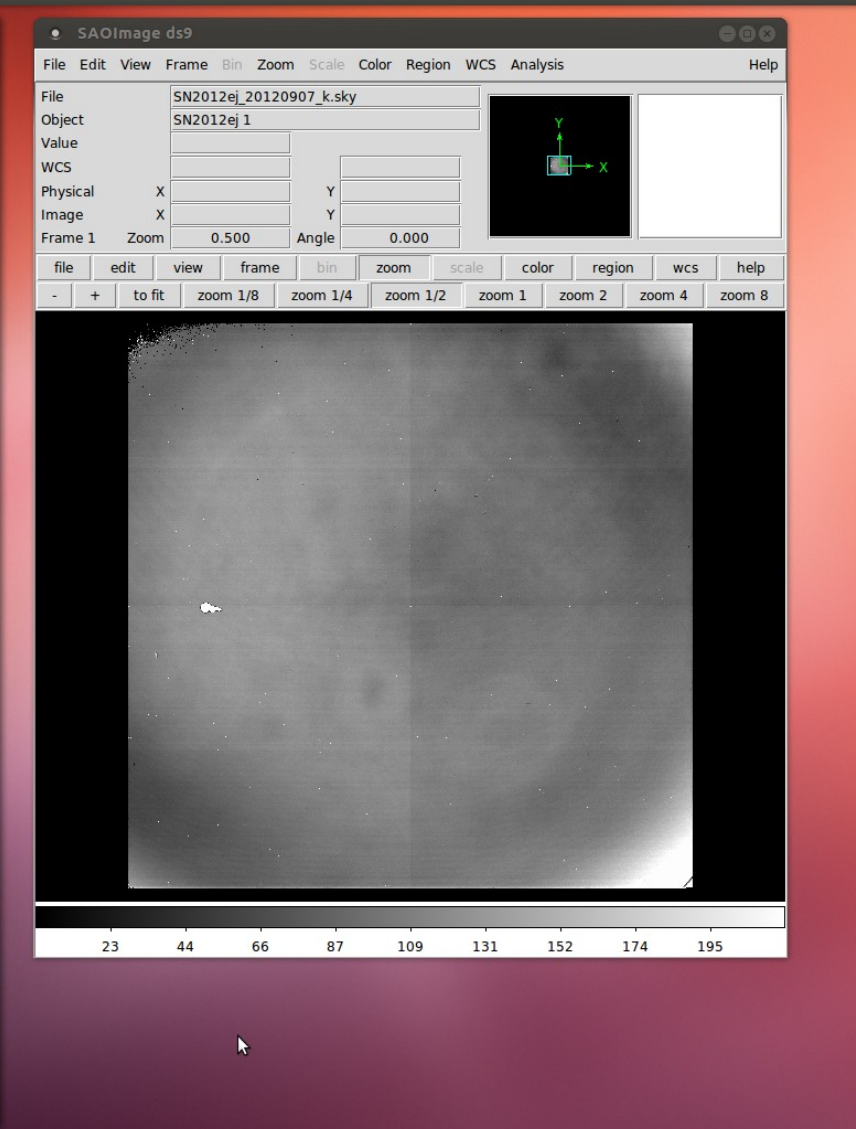

SAOImage ds9  $\Box$   $\Box$  IRAF

#### **◎** Applications Places ● S E ■ <sup>2</sup> ★ ◎

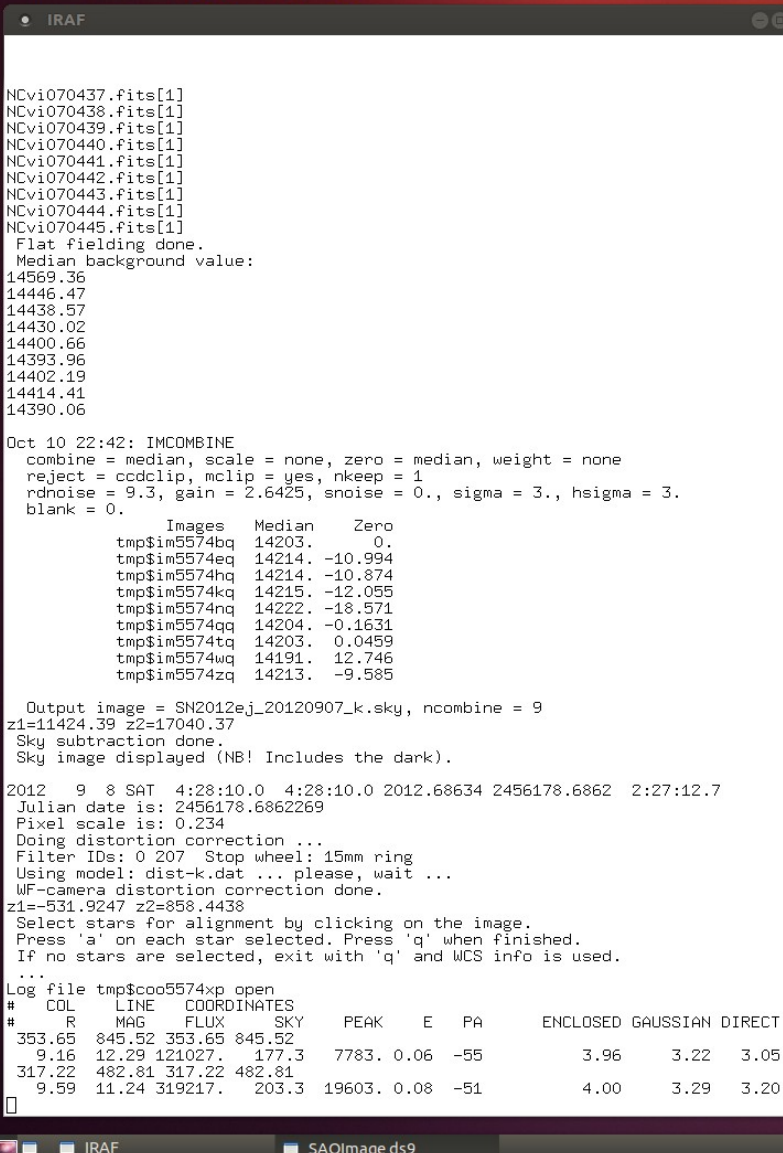

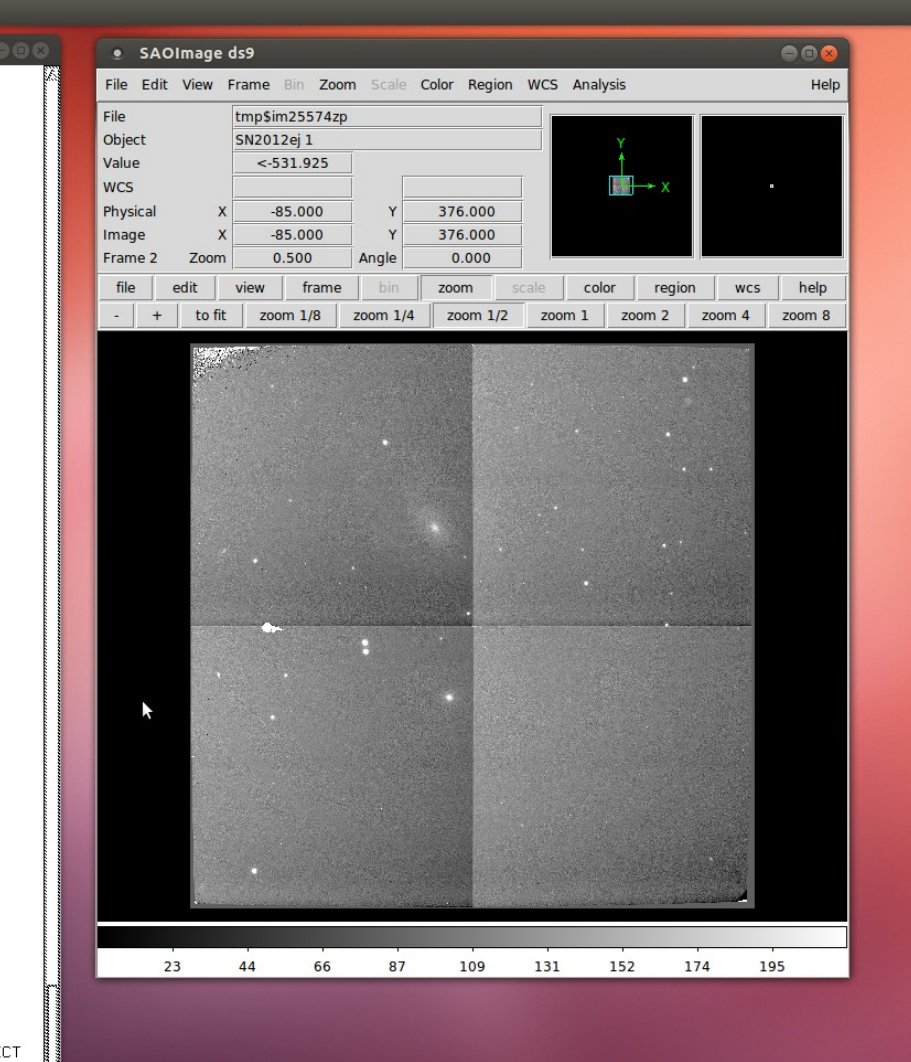

#### $\overline{\mathbf{X}}$   $\overline{\mathbf{x}}$   $\overline{\mathbf{t}}$   $\overline{\mathbf{t}}$   $\overline{\math$

#### **O** Applications Places **OISE**  $\frac{1}{\sqrt{2}}$

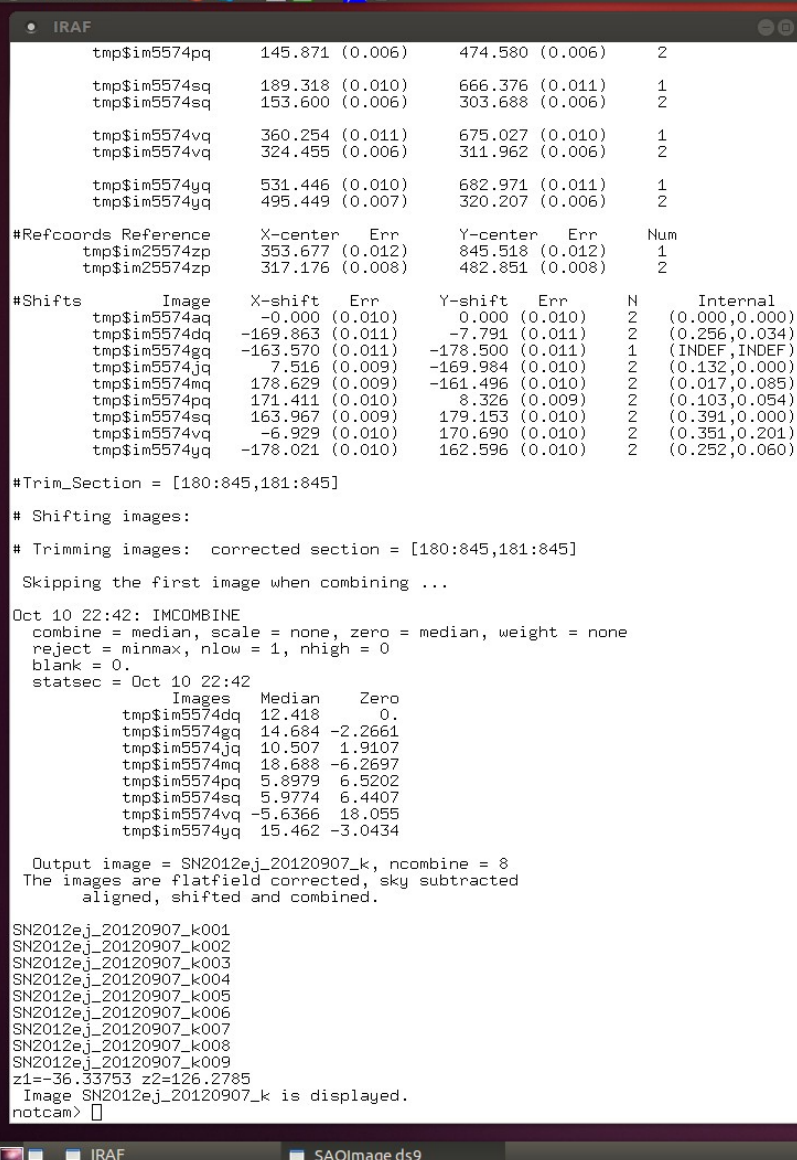

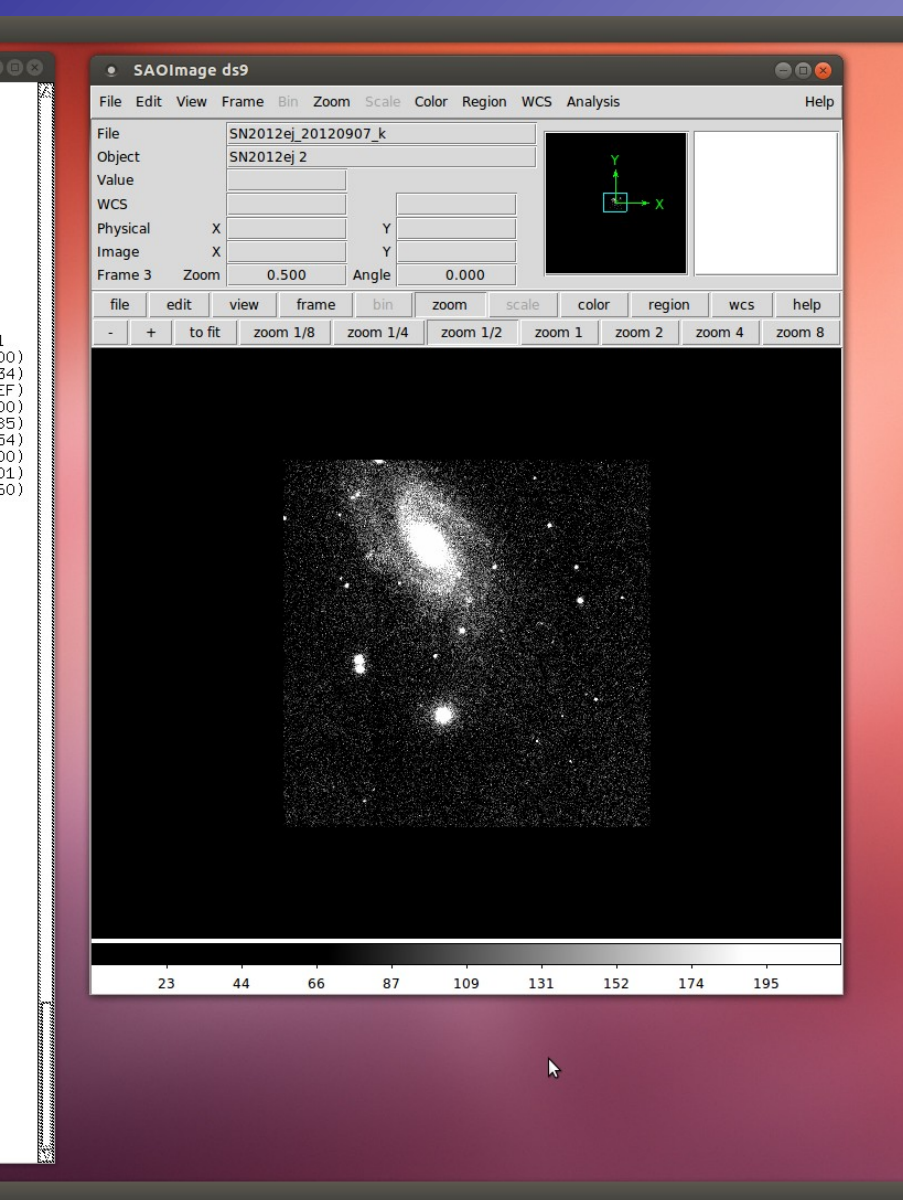

 $\overline{\mathbf{X}}$   $\overline{\mathbf{x}}$   $\overline{\mathbf{t}}$   $\overline{\mathbf{t}}$   $\overline{\math$ 

### **◎** Applications Places ● S E ■ <sup>2</sup> ★ ◎

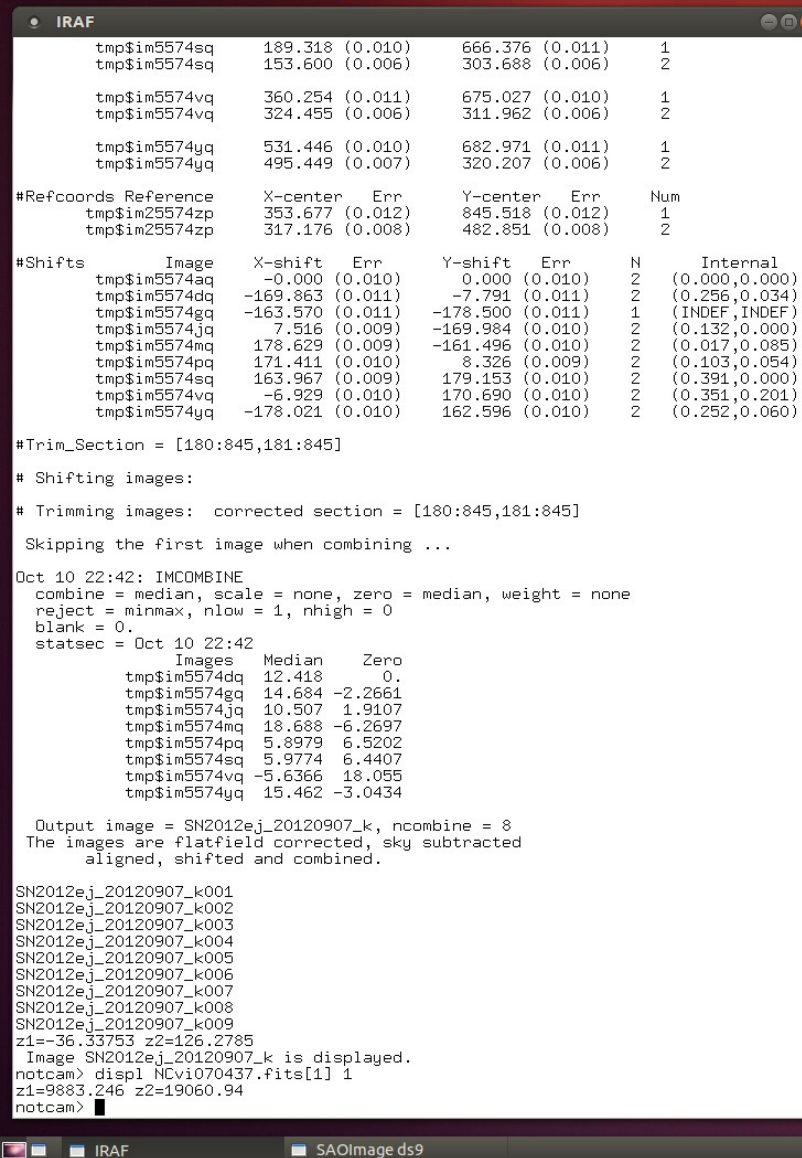

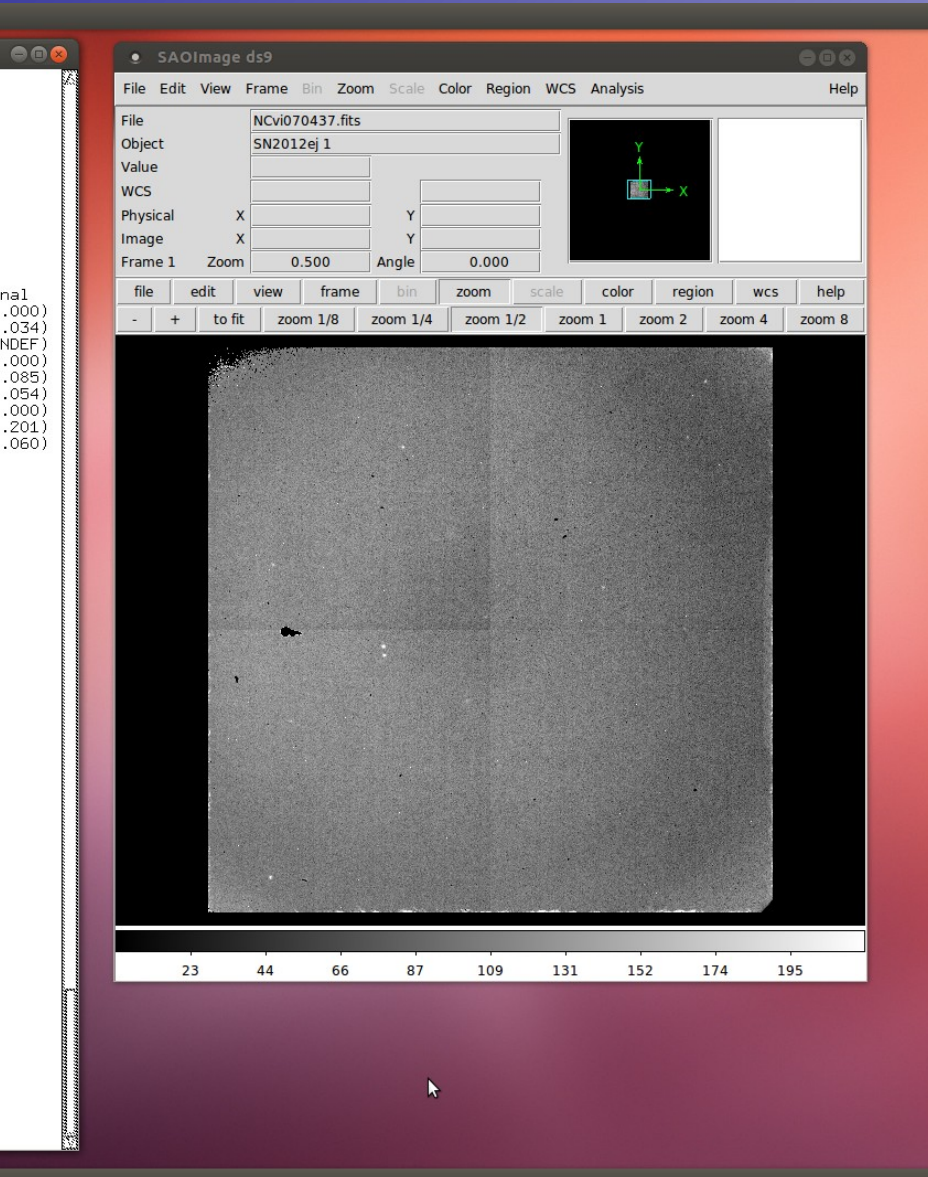

图 图 11 (1) Oct 10, 22:42 L Erkki Kankare 登

### Reduction example 1: output files

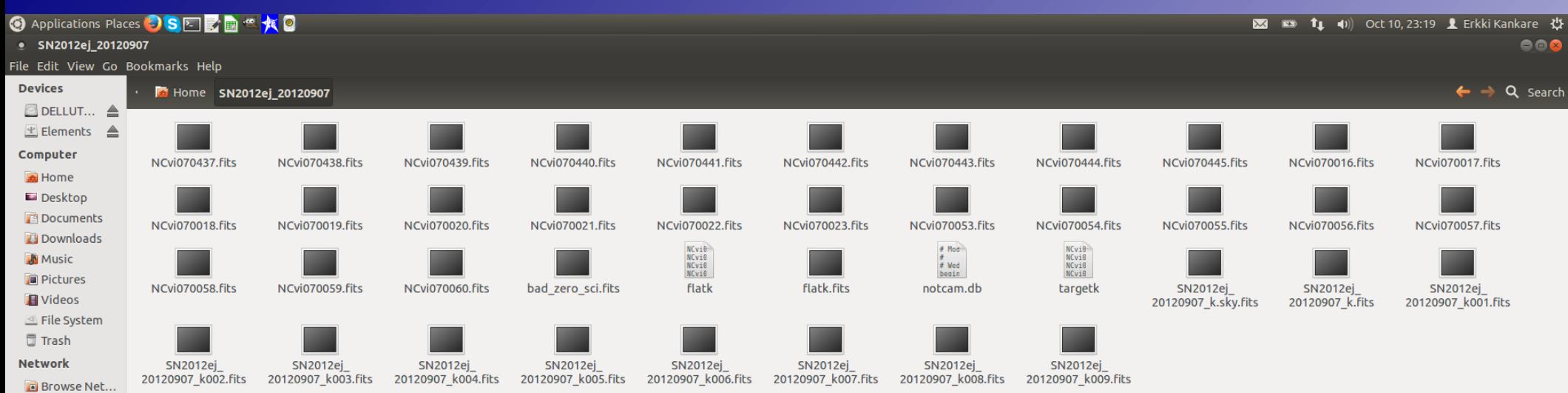

SAOImage ds9

 $\mathbb{Z}$ 

- Example data available in /course\_data/nir/SN2012ej\_20121020.tar.gz  $\bigcirc$
- Repeat the previous steps to create master flat(s) if not carried out yet  $\bigcirc$
- Download and move the notcam.db file to the data folder as before:  $\odot$ www.not.iac.es/instruments/notcam/distortion/
- $\circ$  Select reduce bs task by typing epar reduce\_bs and set parameters, execute with :go
- When prompted, select field star(s), common in the raw frames, close to the science target with key press 'a'. Finish with 'q'. Repeat with the sky (OFF) field.

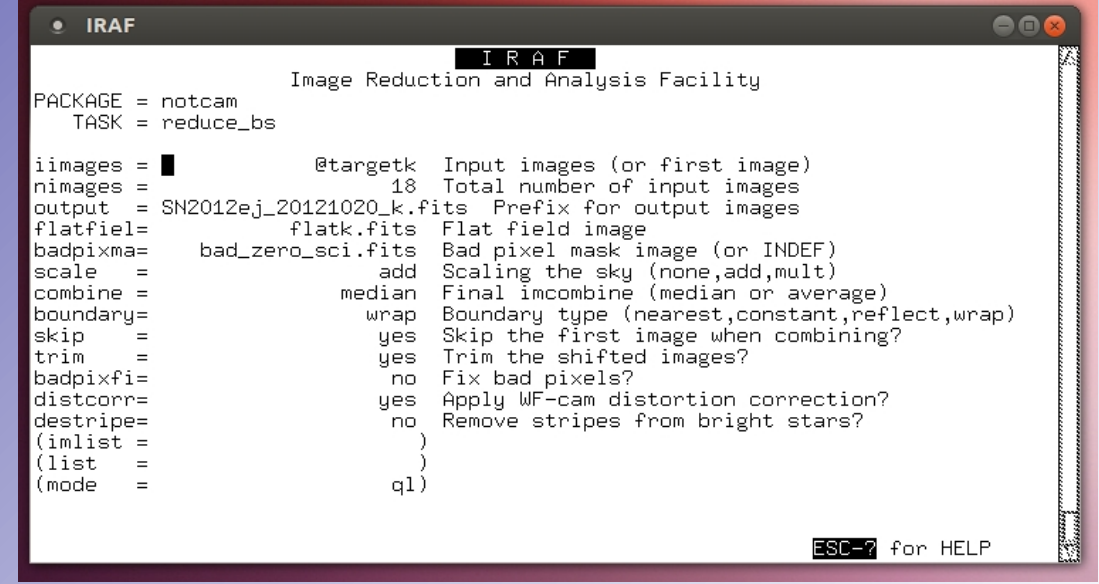

#### **③** Applications Places ● S ET  $\sim$   $\sim$   $\sim$

 $\overline{\mathbf{X}}$   $\overline{\mathbf{x}}$   $\overline{\mathbf{t}}$   $\overline{\mathbf{t}}$   $\overline{\math$ 

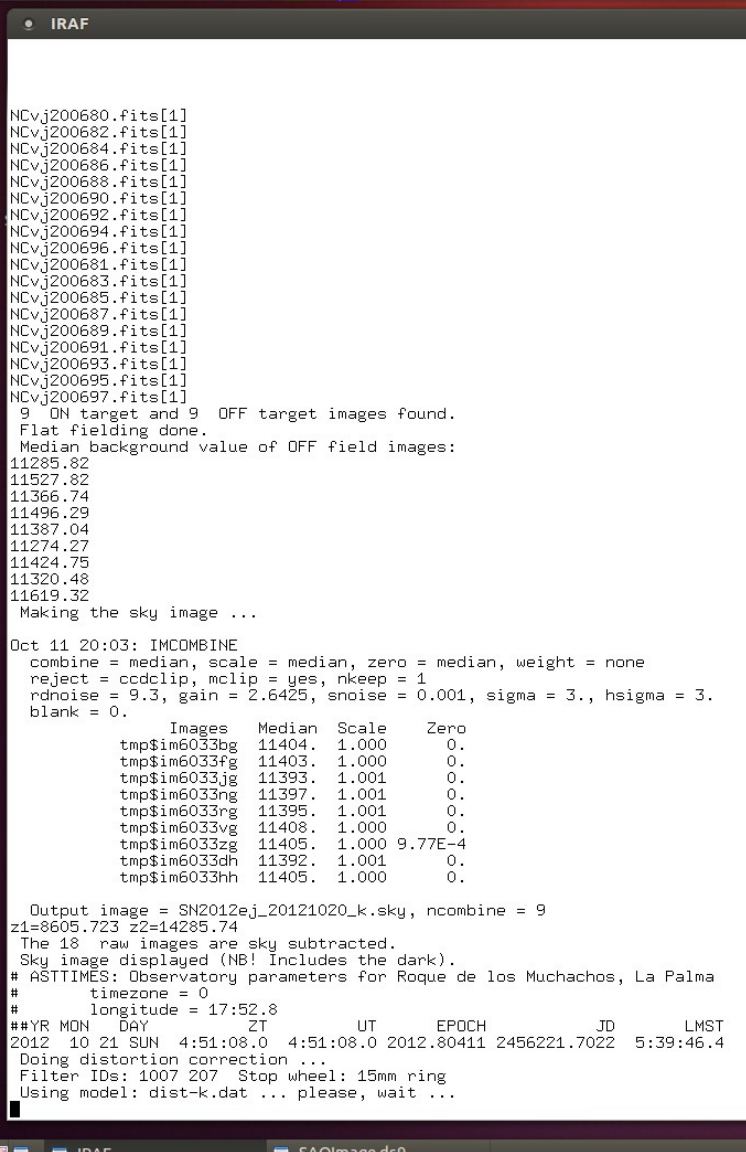

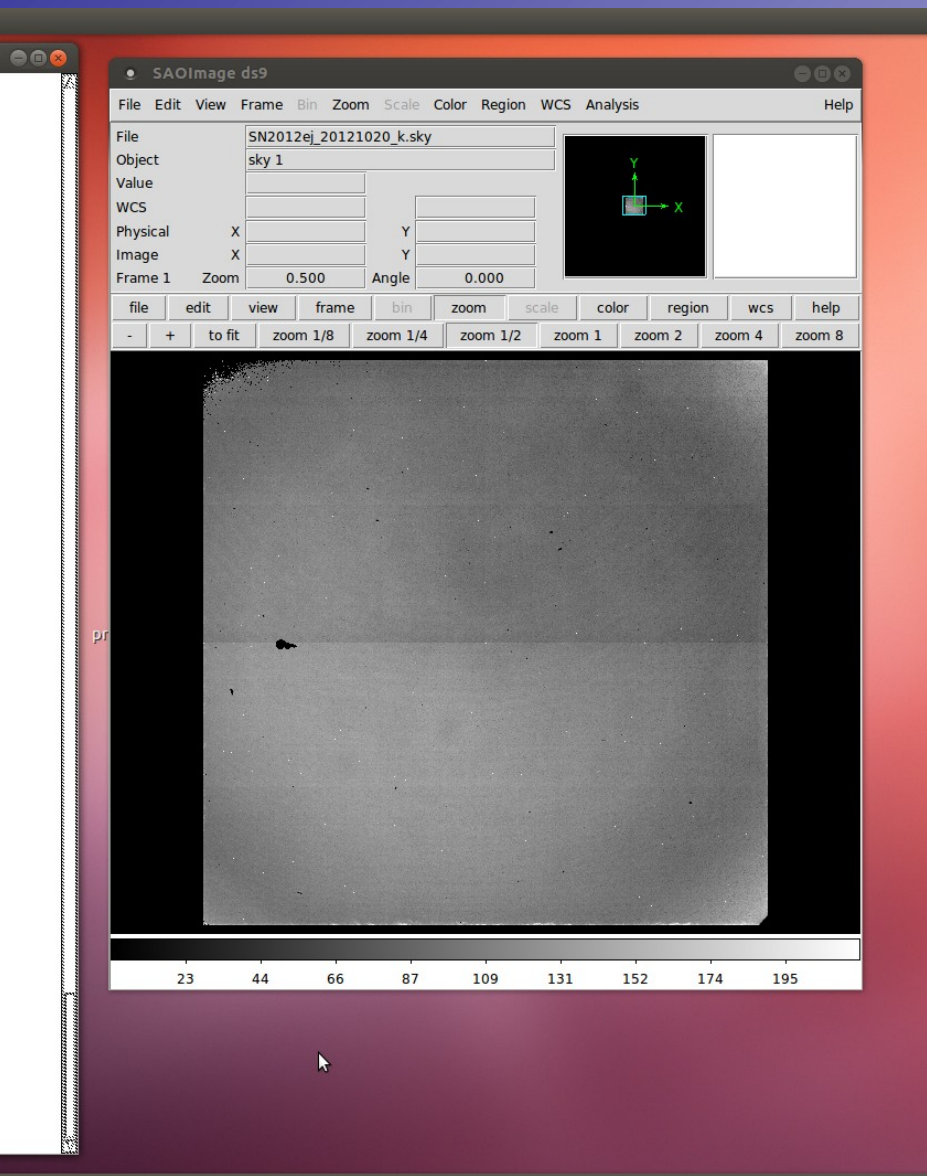

#### **◎** Applications Places ● S FI ■ ■ ★ ●

 $\blacksquare$   $\blacksquare$  IRAF

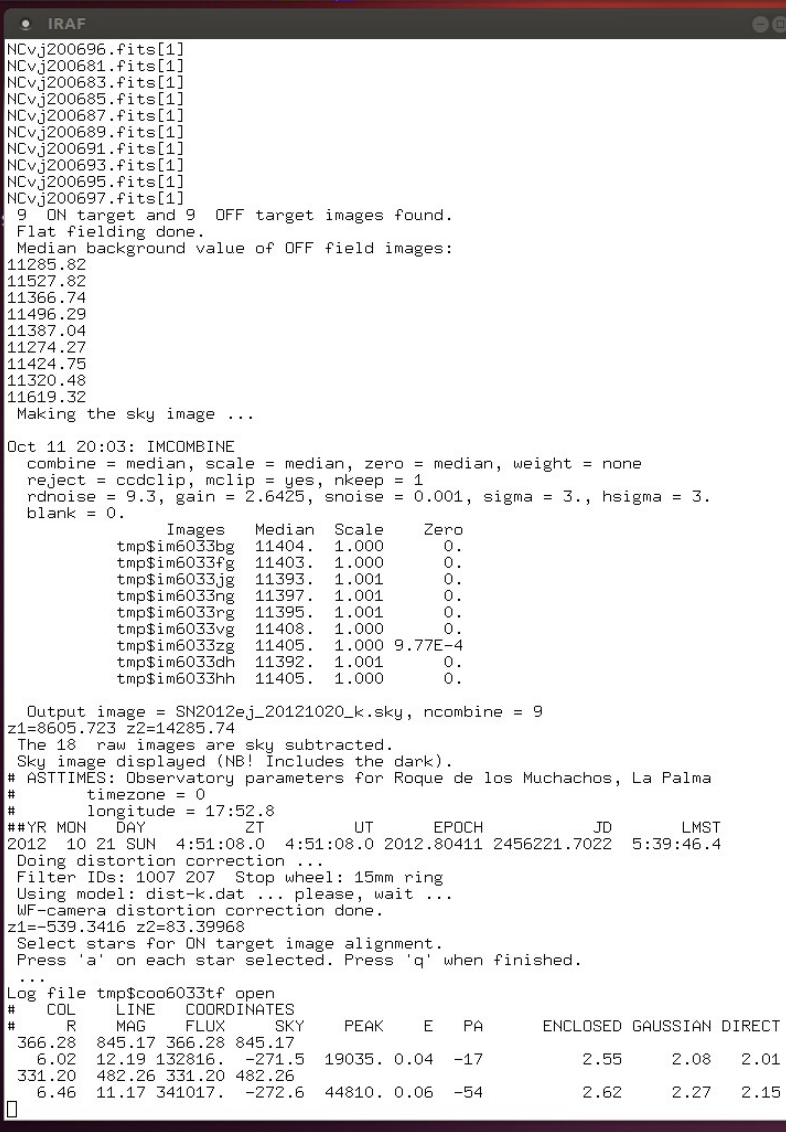

SAOImage ds9

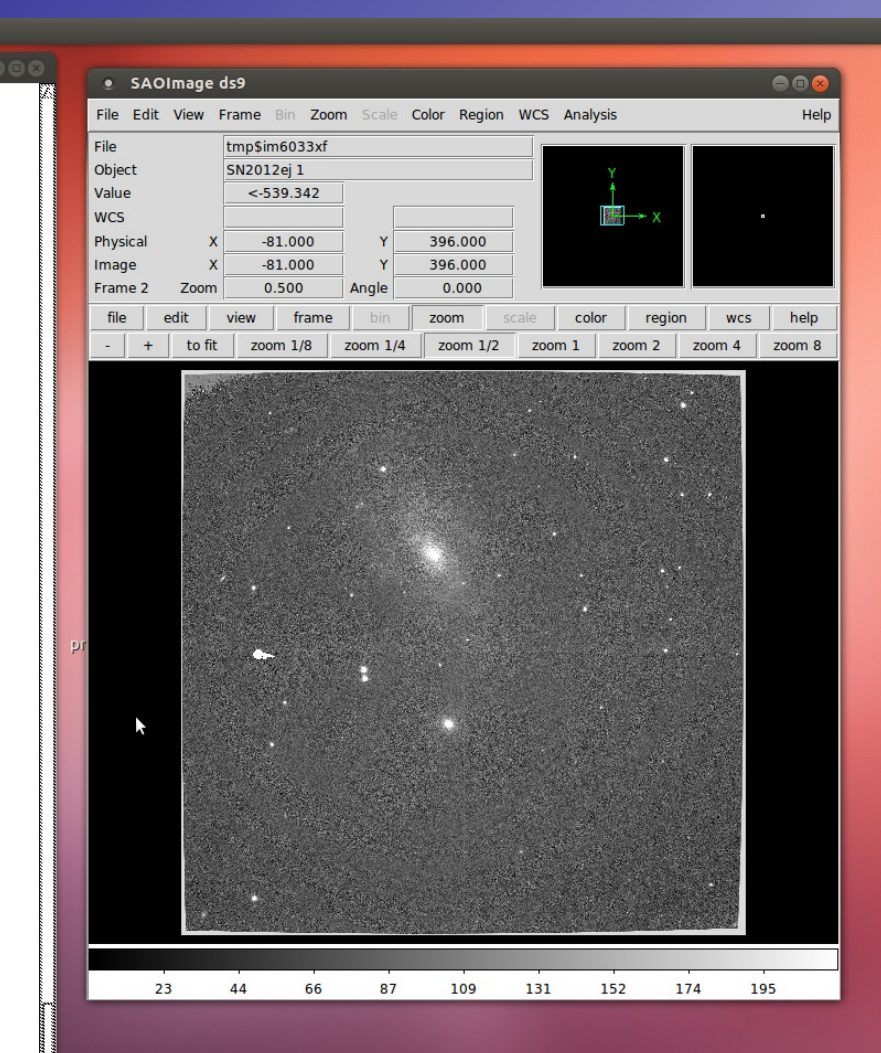

**23 1 1 1**) Oct 11, 20:04 **1** Erkki Kankare 25

#### **③** Applications Places **DSFI記**圖 " ★ 2

 $\blacksquare$   $\blacksquare$  IRAF

 $000$ Flat fielding done. Median background value of OFF field images: 11285.82 11527.82 11366.74 11496.29 11387.04 11274.27 11424.75 11320.48 11619.32 Making the sky image ... Oct 11 20:03: IMCOMBINE combine = median, scale = median, zero = median, weight = none  $reject = codclip$ ,  $melip = yes$ ,  $nkeep = 1$ rdnoise = 9.3, gain = 2.6425, snoise = 0.001, sigma = 3., hsigma = 3.  $blank = 0.$ Images Median Scale Zero  $t$ mp\$im6033bg 11404, 1,000  $\circ$ .  $tmplim6033fg$ 11403. 1.000  $\circ$ . tmp\$im6033jg 11393.  $1.001$  $\cap$ tmp\$im6033ng 11397.  $1.001$  $\cap$ tmp\$im6033rg 11395 1.001  $\circ$ . tmp\$im6033vg 11408. 1.000  $\theta$ . tmp\$im6033zg 11405. 1.000 9.77E-4 tmp\$im6033dh 11392, 1.001  $\circ$ . tmp\$im6033hh 11405. 1.000  $\circ$ . Output image = SN2012ej\_20121020\_k.sky, ncombine = 9 z1=8605.723 z2=14285.74 The 18 raw images are sky subtracted.<br>Sky image displayed (NB! Includes the dark). # ASTTIMES: Observatory parameters for Roque de los Muchachos, La Palma  $timezone = 0$  $longitude = 17:52.8$ ##YR MON DAY<sup>-</sup>  $\overline{z}$ UT EPOCH **JD IMST** 2012 10 21 SUN 4:51:08.0 4:51:08.0 2012.80411 2456221.7022 5:39:46.4 -<br>Doing distortion correction ...<br>Filter IDs: 1007 207 Stop wheel: 15mm ring Using model: dist-k.dat ... please, wait ... WF-camera distortion correction done. z1=-539.3416 z2=83.39968 Select stars for ON target image alignment. Press 'a' on each star selected. Press 'q' when finished. Log file tmp\$coo6033tf open COL LINE COORDINATES  $\mathbf{p}$ MAG **FLUX SKY PEAK**  $E$  $P$ ENCLOSED GAUSSIAN DIRECT 366.28 845.17 366.28 845.17 6.02 12.19 132816. -271.5 19035, 0.04 -17 2.01 2.55 2.08 331.20 482.26 331.20 482.26 6.46 11.17 341017. -272.6 44810. 0.06 -54 2.62 2.27 2.15 z1=-558.549 z2=31.51565 Select stars for OFF target image alignment. Press 'a' on each star selected. Press 'q' when finished. Log file tmp\$coo6033uf open LINE COORDINATES COL ENCLOSED GAUSSIAN DIRECT  $\mathbb{R}$ MAG **FLUX SKY PEAK**  $E$ **PA** 422.11 586.28 422.11 586.28 6.13 12.76 78853. -328.3 11104. 0.10  $87$  $2.59$  $2.11$   $2.04$ 615.78 322.56 615.78 322.56 2.49 2.39 7.17 10.96 413674. -325.4 50684.0.03 49 2.64

SAOImage ds9

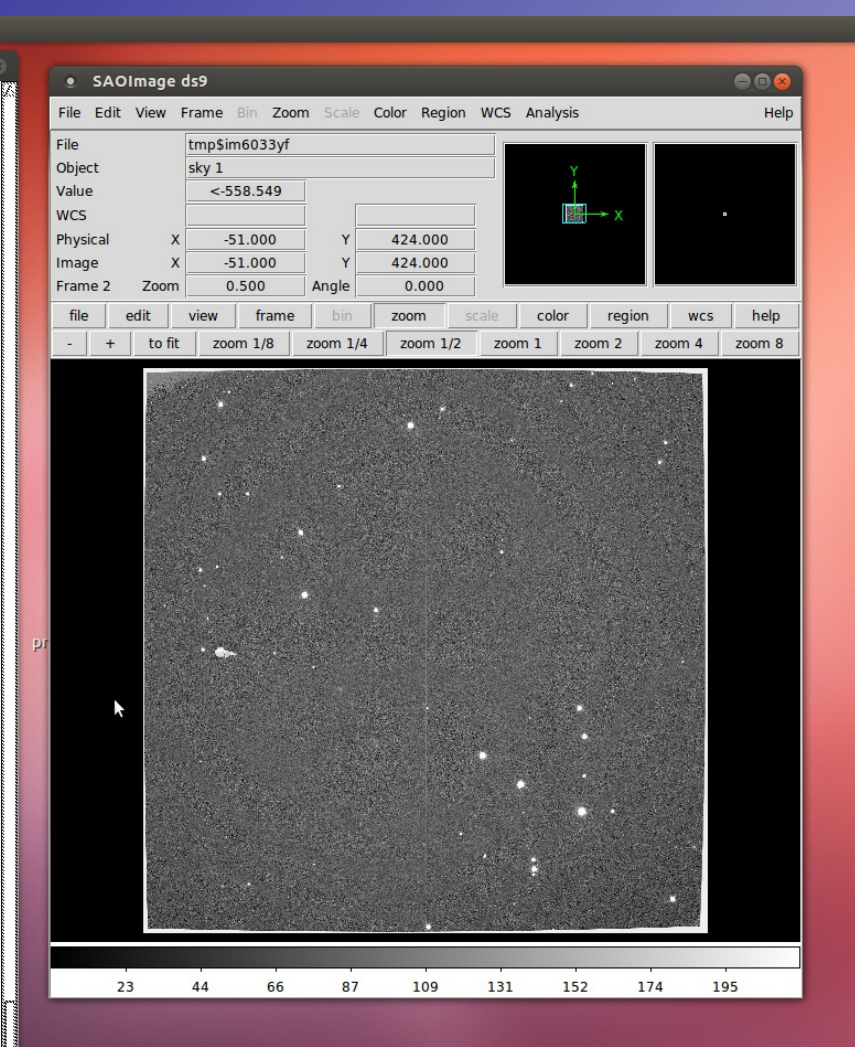

#### 图 m f1 (i) Oct 11. 20:04 L Erkki Kankare 費

#### **③** Applications Places ● S FT ■ ■ ★ ■

图 m f1 (i) Oct 11. 20:04 L Erkki Kankare 費

```
# Shifting images:
 # Trimming images: corrected section = [74:951.73:951]
  Skipping the first image when combining ...
 Oct 11 20:04: IMCOMBINE
   combine = median, scale = none, zero = mode, weight = none
   reject = minmax, nlow = 1, nhigh = 0blank = 0.statsec = Oct 11 20:04Images
                                Mode
                                          Zero
              tmp$im6033dg -11.074
                                            \Omega162.73
              tmp$im6033hg
                                       -173.8tmp$im60331g
                              75.025 -86.099
              tmp$im6033pg
                              176.18 -187.25
              tmp$im6033tg 60.055 -71.129
              tmp$im6033xg 183.57 -194.64
              tmp$im6033bh -121.78 110.71
              tmp$im6033fh -264.41 253.34
  Output image = SN2012e,j_20121020_k, ncombine = 8
 Oct 11 20:04: IMCOMBINE
   combine = median, scale = none, zero = mode, weight = none
   reject = minmax, nlow = 1, nhigh = 0blank = 0.statsec = 0ct 11 20:04
                   Images
                                Mode
                                          Zenn
              tmp$im6033cg
                                   \cap\Omegatmp$im6033gg
                             1.2138 - 1.2138tmp$im6033kg -14.215 14.215
              tmp$im6033og -7.6886
                                       7.6886
              tmp$im6033sg -3.2584
                                       3.2584
             tmp$im6033wg 2.3974 -2.3974<br>tmp$im6033wg 2.3974 -2.3974
              tmp$im6033eh -16.216 16.216
              tmp$im6033ih
                                  \overline{0}.
                                             \OmegaOutput image = SN2012e.j_20121020_k_OFF, ncombine = 9
  The images are flatfield corrected, sky subtracted,
         aligned, shifted and combined.
alignea, snit-ter<br>SN2012ej_20121020_k002<br>SN2012ej_20121020_k002<br>SN2012ej_20121020_k004<br>SN2012ej_20121020_k004
 SN2012ej_20121020_k005
 SN2012e.j_20121020_k006
 SN2012ej_20121020_k007
 SN2012ej_20121020_k008
 SN2012ej_20121020_k_0FF001
SR2012ej_20121020_k_0FF002<br>SR2012ej_20121020_k_0FF002<br>SR2012ej_20121020_k_0FF003<br>SR2012ej_20121020_k_0FF004
 SN2012e.j_20121020_k_0FF005
 SN2012ej_20121020_k_OFF006
 SN2012ej_20121020_k_OFF007
SN2012ej_20121020_k_0FF008<br>SN2012ej_20121020_k_0FF009
 z1=-42.11141 z2=82.70922Image SN2012ej_20121020_k_OFF is displayed in frame 3.
 z1=-59.70681 z2=114.9561
  Image SN2012e.j_20121020_k is displayed in frame 4.
 notcam) \Box\blacksquare \blacksquare IRAF
                                SAOImage ds9
```
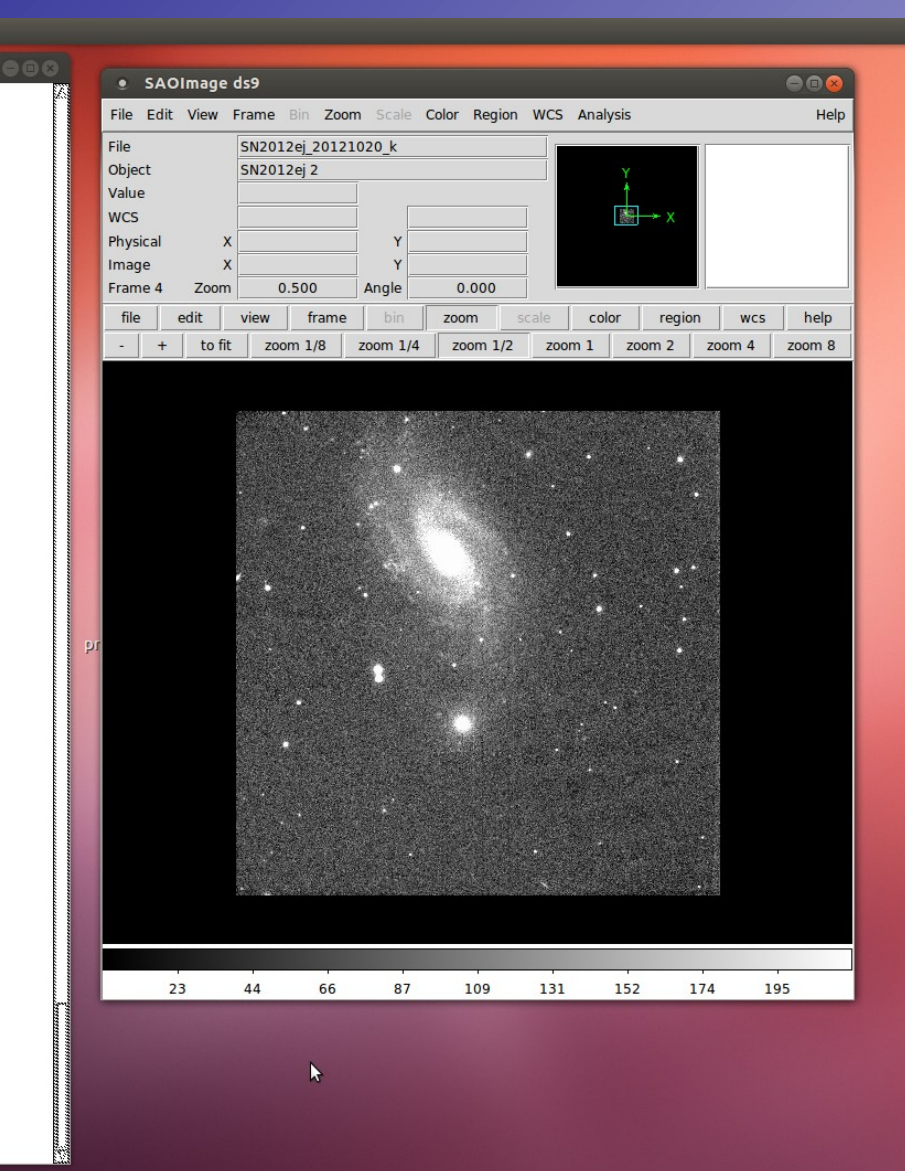

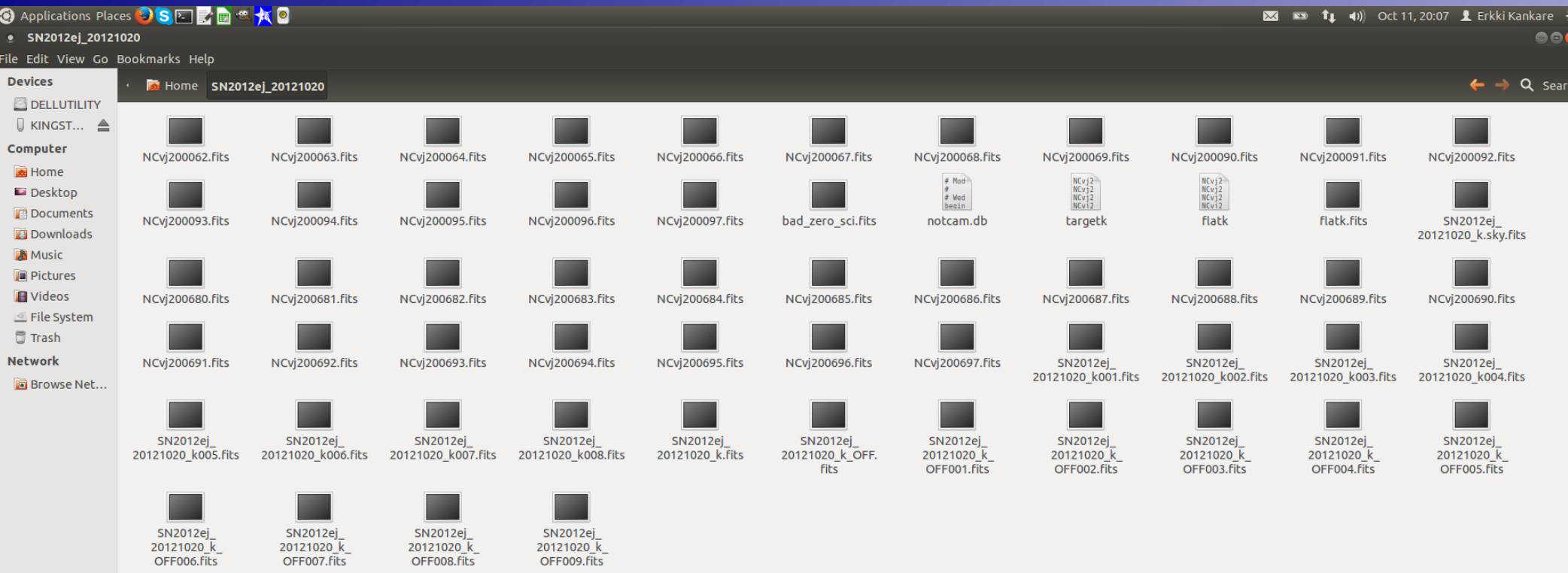

 $\mathbb{P}$ 

 $\blacksquare$  IRAF 国臣

SAOImage ds9

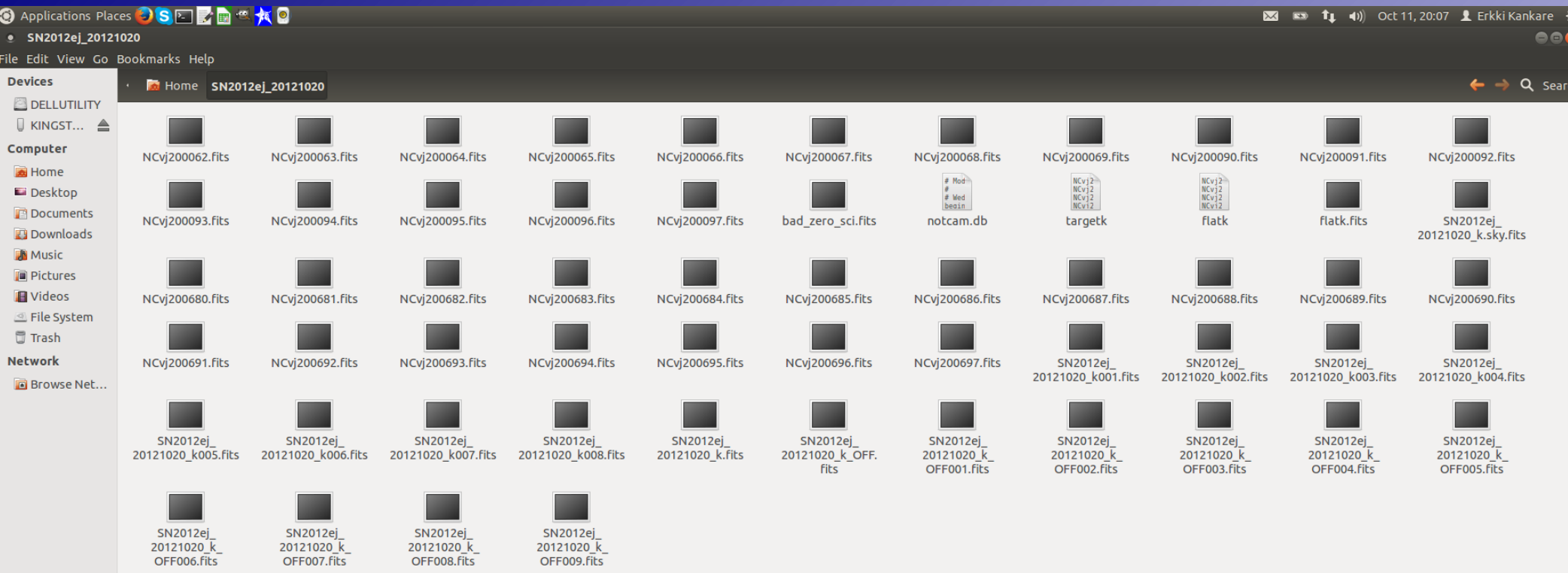

 $\mathbb{P}$ 

 $\blacksquare$  IRAF 国臣

SAOImage ds9

### **Photometry**

- Most likely photometric standard star observations are not needed. 2MASS JHK  $\odot$ magnitudes of field stars can be used most of the time to derive zero points and calibrate images.
- GAIA is a useful software for quick photometry.
- Couple of basic features:  $\odot$ 
	- Overplot 2MASS stars: Data-Servers → Catalogs → 2MASS
	- Aperture photometry: Image-Analysis → Aperture photometry → Results in magnitudes
		- Adjust if necessary: Semimajor axis, Annulus inner scale, Annulus outer scale, Sky estimator: mean  $\rightarrow$  clipped mean
- Do not use non-linear field stars for photometry  $\odot$
- PSF photometry beyond the scope of this lecture $\odot$

### **GAIA**

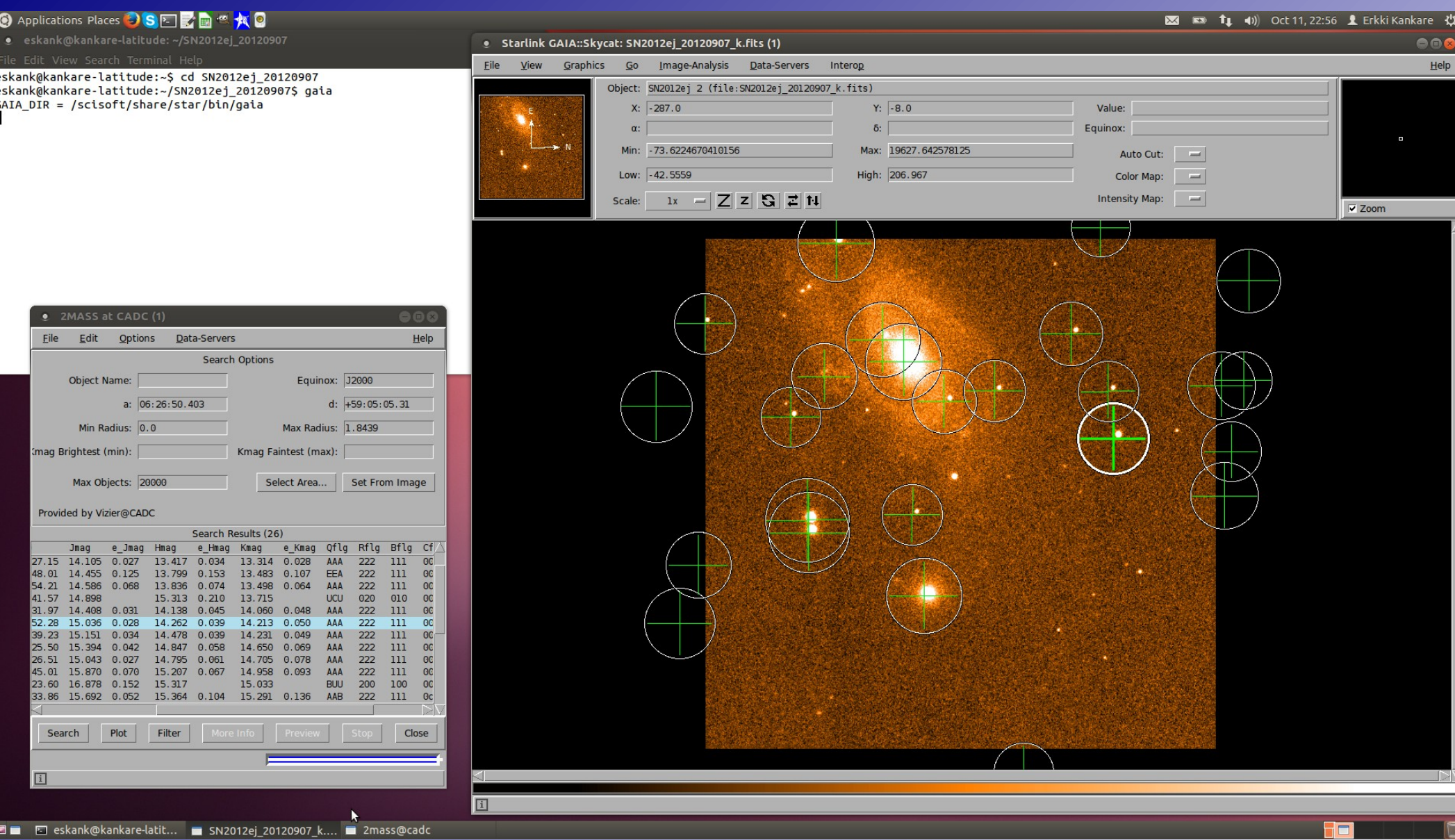

### Top 10 things to remember

### 1) Linearity <25000 counts – Check & adjust exposure times if necessary

- 2) In near-IR the sky background is always high Dither & sky-subtract
- 3) Overhead factor  $\sim$ 1.4 More with beamswitch
- 4) FOV 4' x 4' Use beam-switch for extended objects
- 5) Basic scripts for observing setup-ima , 9point , beamswitch
- 6) Target and sky observations require the same total exposure time
- 7) frame exposure mode reduces noise Use if possible
- 8) Dead column in the centre of the array Include a skew in the observing grid
- 9) Guide probe area limited Select guide area carefully
- 10) notcam package mkflat, reduce, reduce bs